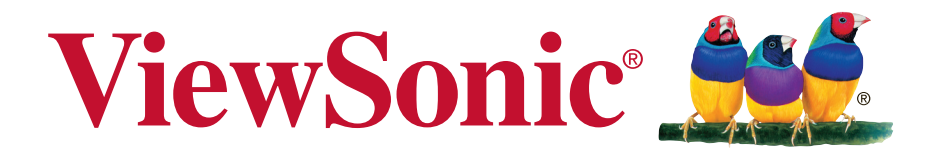

# **CDE4302/CDE5502/ CDE4803 Kommerzielles Display Bedienungsanleitung**

Modellnummer: VS16174/VS16175/VS16334

# **Vielen Dank, dass Sie sich für ViewSonic entschieden haben**

Mit mehr als 25 Jahren als weltweit führender Anbieter visueller Lösungen verfolgt ViewSonic das Ziel, die Erwartungen der Welt an Technologieentwicklung, Innovation und Einfachheit zu übertreffen. Wir bei ViewSonic glauben, dass unsere Produkte das Potenzial besitzen, einen positiven Einfluss auf die Welt zu haben; und wir sind uns sicher, dass Ihnen das von Ihnen gewählte ViewSonic-Produkt gute Dienste leisten wird.

Wir möchten Ihnen nochmals dafür danken, dass Sie sich für ViewSonic entschieden haben!

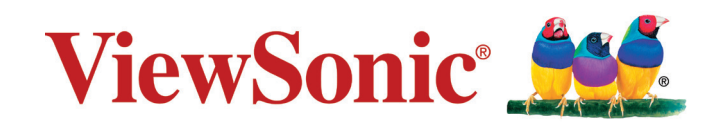

# **Übereinstimmungserklärung**

**HINWEIS:** Dieser Abschnitt befasst sich mit sämtlichen zutreffenden Vorgaben und diesbezüglichen Informationen. Bei den entsprechenden Anwendungen beachten Sie bitte die Angaben auf dem Typenschild und die Kennzeichnungen am Gerät selbst.

### **FCC-Hinweise**

Dieses Gerät erfüllt alle Anforderungen des Teils 15 der FCC-Bestimmungen. Der Betrieb muss die folgenden zwei Bedingungen erfüllen: (1) Das Gerät darf keine schädlichen Interferenzen verursachen, und (2) das Gerät muss alle empfangenen Interferenzen inklusive der Interferenzen, die eventuell einen unerwünschten Betrieb verursachen, annehmen.

**HINWEIS:** Dieses Gerät wurde getestet und als mit den Grenzwerten für Digitalgeräte der Klasse A/Klasse B gemäß Teil 15 der FCC-Regularien übereinstimmend befunden. Diese Grenzwerte wurden geschaffen, um angemessenen Schutz gegen Störungen beim Betrieb in kommerziellen Umgebungen zu gewährleisten. Diese Ausrüstung erzeugt, verwendet und kann Hochfrequenzenergie abstrahlen und kann - falls nicht in Übereinstimmung mit den Bedienungsanweisungen installiert und verwendet - Störungen der Funkkommunikation verursachen. Beim Betrieb dieses Gerätes in Wohngebieten kann es zu Störungen kommen. In diesem Fall hat der Anwender die Störungen eigenverantwortlich zu beseitigen.

- Neuausrichtung oder Neuplatzierung der Empfangsantenne.
- Vergrößern des Abstands zwischen Gerät und Empfänger.
- Anschluss des Gerätes an eine Steckdose, die an einen anderen Stromkreis als der Empfänger angeschlossen ist.
- Hinzuziehen des Händlers oder eines erfahrenen Rundfunk- und Fernsehtechnikers.

**Warnung:** Um die Richtlinien für Digitalgeräte der Klasse A/Klasse B gemäß Teil 15 der FCC-Richtlinien zu erfüllen, muss dieses Gerät mit Computerausrüstung betrieben werden, die die Grenzwerte der Klasse A/Klasse B einhält. Alle zum Anschließen von Computern und Peripheriegeräten verwendeten Kabel müssen abgeschirmt und geerdet sein. Der Betrieb mit nicht zertifizierten oder nicht abgeschirmten Kabeln kann zu Störungen des Radio- oder Fernsehempfangs führen. Änderungen oder Modifikationen, die nicht ausdrücklich vom Hersteller zugelassen sind, können die Berechtigung des Anwenders zum Betrieb des Gerätes erlöschen lassen.

### **Industry Canada-Hinweis**

CAN ICES-3 (B)/NMB-3(B)

### **CE-Konformität für europäische Länder**

Das Gerät erfüllt die Anforderungen der EMV-Richtlinie 2004/108/EG und der Niederspannungsrichtlinie 2006/95/EG.

### **Die folgende Information gilt nur für Mitgliedsstaaten der EU:**

Das rechts gezeigte Symbol weist auf Konformität mit der Richtlinie über Elektround Elektronik-Altgeräte (WEEE) 2012/19/EU hin.

Produkte, die nicht diese Kennzeichnung tragen, dürfen nicht im kommunalen Abfall entsorgt werden, sondern müssen in dem Rücknahmeund Sammlungssystem entsorgt werden, das je nach Land oder Gebiet entsprechend örtlichem Gesetz zur Verfügung steht.

Falls auf den in diesem Gerät enthaltenen Batterien, Akkus und Knopfzellen die chemischen Hg, Cd, oder Pb dargestellt sind, bedeutet dies, dass die Batterie einen Schwermetallanteil von 0,0005% Quecksilber oder mehr als 0,002% Kadmium oder mehr als 0,004% Blei enthält.

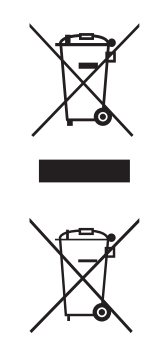

## **Hinweis zu Industry Canada**

Dieses Gerät entspricht RSS-210 Industry Canada. Um Störungen lizenzierter Dienste zu vermeiden, ist dieses Gerät zum Einsatz in Innenräumen fern von Fenstern vorgesehen, um eine maximale Abschirmung zu gewährleisten. Ein im Freien installiertes Gerät (oder seine Sendeantenne) unterliegt der Lizenzierung. Wer diese Funkausrüstung installiert, muss gewährleisten, dass die Antenne so platziert oder ausgerichtet wird, dass sie kein HF-Feld ausstrahlt, das die Health Canada-Grenzwerte für die allgemeine Bevölkerung übersteigt; siehe Safety Code 6, erhältlich auf der Website von Health Canada, www.hc-sc.gc.ca/rpb.

## **RTTE-Konformitätserklärung**

Dieses Gerät erfüllt die wesentlichen Anforderungen der RTTE-Richtlinie der Europäischen Union (1999/5/EG). Dieses Gerät erfüllt die folgenden Konformitätsstandards:

ETSI EN 300 328 EN 301 489-01 EN 301 489-17 EN 62311

**Benachrichtigte Länder:** Deutschland, Vereinigtes Königreich, Niederlande, Belgien, Schweden, Dänemark, Finnland, Frankreich, Italien, Spanien, Österreich, Irland, Portugal, Griechenland, Luxemburg, Estland, Lettland, Litauen, Tschechische Republik, Slowakei, Slowenien, Ungarn, Polen und Malta.

# **RoHS2-Konformitätserklärung**

Dieses Produkt wurde gemäß den Anforderungen der EG-Richtlinie 2011/65/EU zur Beschränkung der Verwendung bestimmter gefährlicher Stoffe in Elektro- und Elektronikgeräten (RoHS2- Richtlinie) entworfen und hergestellt und hat sich als mit den maximalen Konzentrationswerten, die der europäischen Ausschuss für die technische Anpassung (Technical Adaptation Committee; TAC) festgelegt hat, wie folgt konform erwiesen:

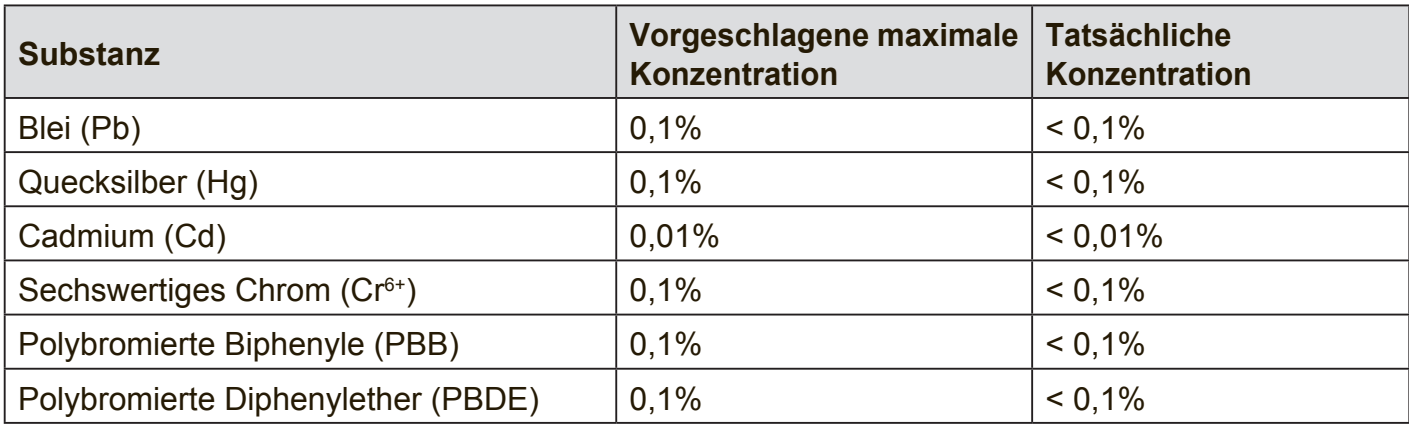

Manche Produktkomponenten sind im Anhang III der RoHS2-Richtlinie wie unten beschrieben ausgenommen:

Beispiele von ausgenommenen Komponenten:

- **1.** Quecksilber in Kaltkathodenlampen und Leuchtröhren mit externen Elektroden (CCFL und EEFL) für spezielle Zwecke überschreitet nicht (pro Lampe):
	- (1) Geringe Länge ( $\leq$  500 mm): maximal 3,5 mg pro Lampe.
	- (2) Mittlere Länge ( $>500$  mm und  $\leq$  1.500 mm): maximal 5 mg pro Lampe.
	- (3) Große Länge ( $>1.500$  mm): maximal 13 mg pro Lampe.
- **2.** Blei im Glas von Kathodenstrahlröhren.
- **3.** Blei im Glas der Leuchtröhren übersteigt nicht 0,2 % nach Gewicht.
- **4.** Blei als Legierungselement in Aluminium mit bis zu 0,4 % Blei nach Gewicht.
- **5.** Kupferlegierung mit bis zu 4 % Blei nach Gewicht.
- **6.** Blei in Lötmetallen mit hoher Schmelztemperatur (d. h. Legierungen auf Bleibasis mit 85 % nach Gewicht oder mehr Blei).
- **7.** Elektrische und elektronische Komponenten mit Blei in Glas oder Keramik mit Ausnahme von dielektrischer Keramik in Kondensatoren, z. B. piezoelektrischen Geräten, oder in Glas- oder Keramik-Matrix-Verbindungen.

# **Sicherheitshinweise**

BITTE BEACHTEN SIE FÜR EINE OPTIMALE LEISTUNG FOLGENDES BEIM EINRICHTEN UND VERWENDEN DES LCD-FARBMONITORS:

- ENTFERNEN SIE NICHT DIE HINTERE ABDECKUNG DES MONITORS. Im Inneren befinden sich keine vom Benutzer reparierbaren Teile, und das Öffnen oder Entfernen von Abdeckungen kann zu gefährlichen Stromschlägen und sonstigen Risiken führen. Überlassen Sie Wartungs- und Reparaturarbeiten ausschließlich qualifizierten Fachleuten.
- Verschütten Sie keine Flüssigkeiten ins Gehäuse und verwenden Sie den Monitor nicht in der Nähe von Wasser.
- Führen Sie keinerlei Gegenstände in die Gehäuseöffnungen ein, da sie mit gefährlichen Spannungspunkten in Berührung kommen könnten, was schädlich oder tödlich sein kann oder Stromschläge, Brände oder Defekte verursachen kann.
- Platzieren Sie keine schweren Gegenstände auf dem Netzkabel. Schäden am Kabel können Stromschläge oder Brände zur Folge haben.
- Stellen Sie dieses Produkt nicht auf einem schrägen oder instabilen Rollwagen auf, da der Monitor andernfalls fallen kann, was schwere Schäden am Monitor verursachen kann.
- Legen Sie keine Gegenstände auf den Monitor und verwenden Sie den Monitor nicht im Freien.
- Im Inneren der Fluoreszenzröhre des LCD-Monitors befindet sich Quecksilber. Bitte beachten Sie die Gesetze oder Vorschriften Ihrer Gemeinde für die ordnungsgemäße Entsorgung der Röhre.
- Biegen Sie das Netzkabel nicht.
- Verwenden Sie den Monitor nicht in Umgebungen mit hohen Temperaturen oder einem feuchten, staubigen oder ölhaltigen Umfeld.
- Achten Sie darauf, nicht mit den Flüssigkristallen in Berührung zu kommen, falls der Monitor oder das Glas zerbrochen sind, und lassen Sie äußerste Sorgfalt walten.
- Sorgen Sie rings um den Monitor für ausreichende Belüftung, damit die Wärme ordnungsgemäß abgegeben werden kann. Blockieren Sie nicht die Belüftungsöffnungen und stellen Sie den Monitor nicht in der Nähe eines Heizkörpers oder sonstiger Wärmequellen auf. Stellen Sie nichts auf dem Monitor ab.
- Der Stecker des Netzkabels stellt die primäre Möglichkeit dar, das System von der Stromversorgung zu trennen. Der Monitor sollte in der Nähe einer leicht zugänglichen Steckdose installiert werden.
- Lassen Sie beim Transport Sorgfalt walten. Heben Sie die Verpackung für Transportzwecke auf.
- Bitte reinigen Sie die Öffnungen an der Rückseite des Gehäuses mindestens einmal jährlich, um Schmutz und Staub zu beseitigen und die Zuverlässigkeit des Geräts zu wahren.
- Bei Dauerverwendung des Kühllüfters wird empfohlen, die Öffnungen mindestens einmal monatlich abzuwischen.
- Beim Einlegen der Batterien der Fernbedienung:
	- Richten Sie die Batterien entsprechend den Kennzeichnungen (+) und (-) im Batteriefach aus.
	- Richten Sie die Batterien zuerst an der Kennzeichnung (-) im Batteriefach aus.

### **WARNUNG:**

Die Verwendung anderer als der angegebenen Kopf- oder Ohrhörer kann Hörverlust aufgrund von übermäßigem Schalldruck verursachen.

### **ACHTUNG:**

Schließen Sie unter den folgenden Umständen den Monitor umgehend von der Steckdose ab und wenden Sie sich an qualifiziertes Reparaturpersonal:

- Wenn das Netzkabel oder der Netzstecker beschädigt ist.
- Wenn Flüssigkeit auf den Monitor verschüttet wurde oder Gegenstände in den Monitor gefallen sind.
- Wenn der Monitor Regen oder Wasser ausgesetzt wurde.
- Wenn der Monitor fallen gelassen oder das Gehäuse beschädigt wurde.
- Wenn der Monitor trotz Befolgung der Bedienungsanweisungen nicht normal funktioniert.

# **Empfohlene Verwendung**

### **ACHTUNG:**

- Um optimale Leistung zu erzielen, empfiehlt sich eine Aufwärmdauer von 20 Minuten.
- Erholen Sie regelmäßig die Augen, indem Sie sich auf einen mindestens anderthalb Meter entfernten Gegenstand konzentrieren. Blinzeln Sie häufig.
- Bringen Sie den Monitor in einem Winkel von 90° zu Fenstern und sonstigen Lichtquellen an, um Blendeffekte und Reflexionen zu minimieren.
- Reinigen Sie die Oberfläche des LCD-Monitors mit einem flusenfreien, weichen Tuch. Verwenden Sie weder Reinigungslösung noch Glasreiniger!
- Verwenden Sie die Helligkeits-, Kontrast- und Schärferegler des Monitors, um die Lesbarkeit zu optimieren.
- Unterlassen Sie es, über einen längeren Zeitraum statische Muster auf dem Monitor anzuzeigen, um Bildschatten (Einbrenneffekte) zu vermeiden.
- Lassen Sie Ihre Augen regelmäßig untersuchen.

# **Ergonomie**

Um optimale ergonomische Vorteile zu erzielen, empfehlen wir Folgendes:

- Verwenden Sie bei Standardsignalen die vordefinierten Größen- und Positionseinstellungen.
- Verwenden Sie die vordefinierte Farbeinstellung.
- Verwenden Sie Non-Interlaced-Signale.
- Verwenden Sie als Hauptfarbe nicht Blau auf dunklem Hintergrund, da es schwierig zu erkennen ist und aufgrund des unzureichenden Kontrasts zu Augenermüdung führen kann.

# **Table Of Contents**

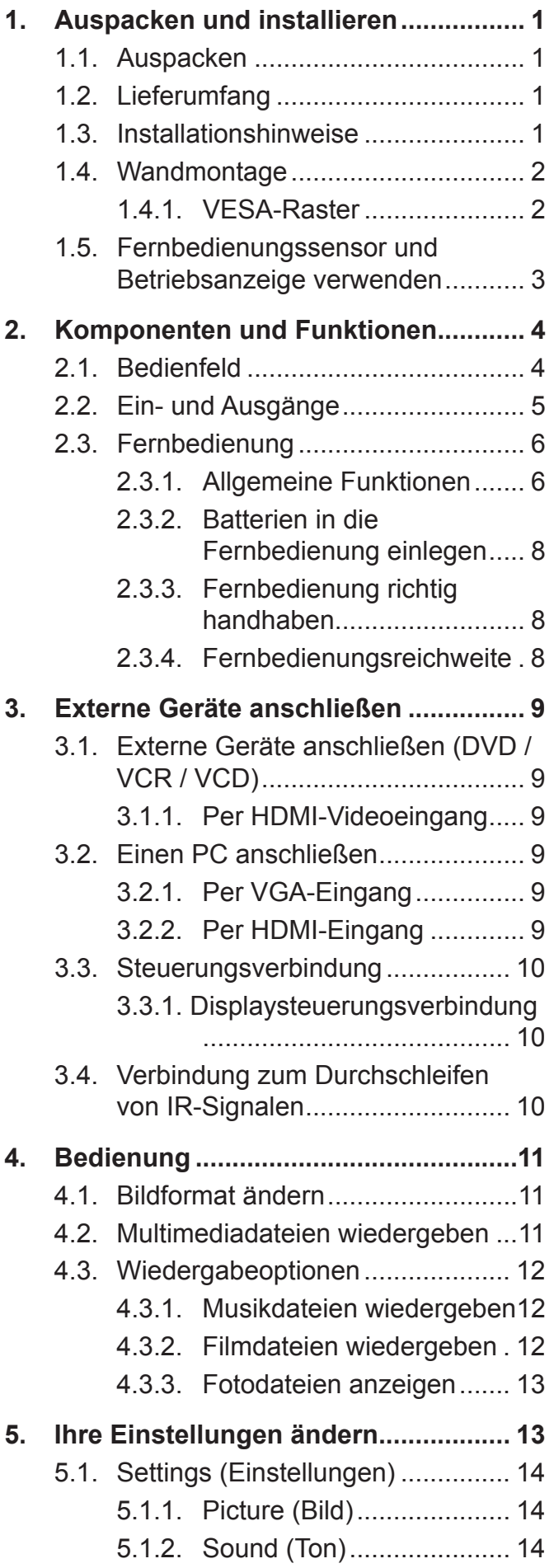

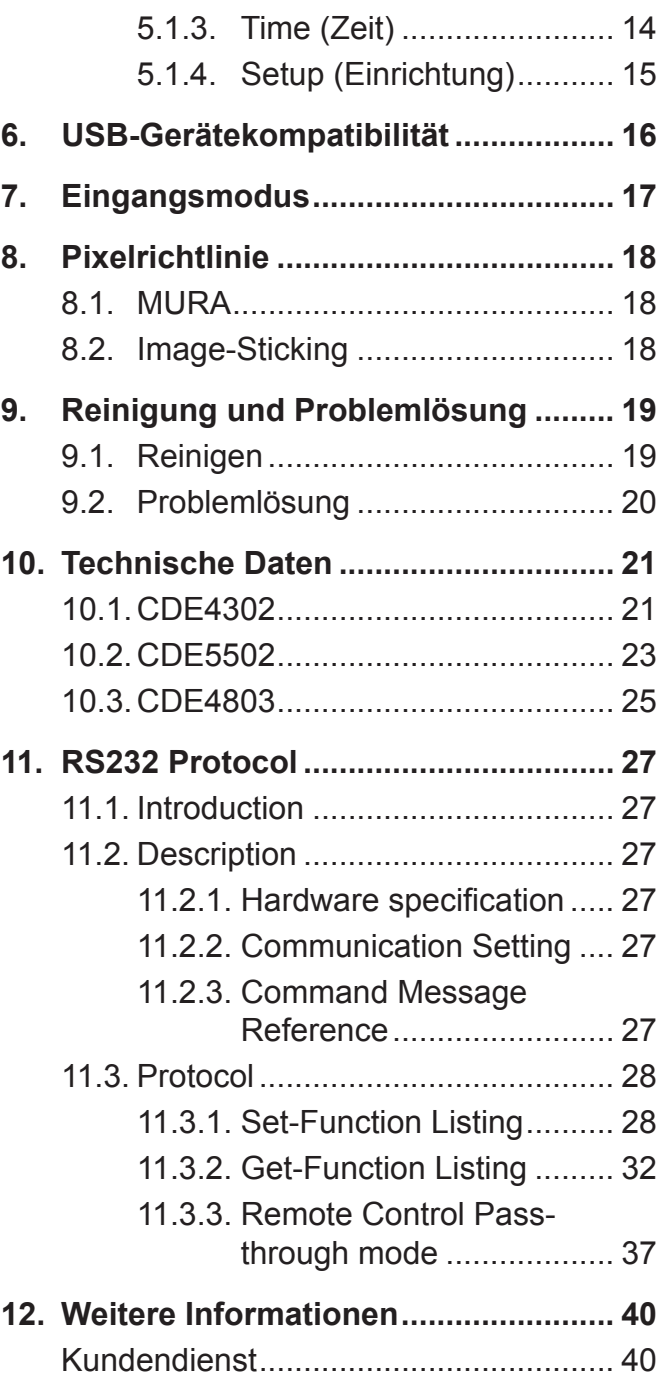

# **Copyright Informationen**

Copyright © ViewSonic Corporation, 2015. Alle Rechte vorbehalten.

ViewSonic und das Logo mit den drei Vögeln sind eingetragene Warenzeichen von ViewSonic Corporation.

ENERGY STAR® ist ein eingetragenes Warenzeichen der EPA (Environmental Protection Agency, USA). Als ENERGY STAR®-Partner stellt ViewSonic Corporation fest, dass dieses Produkt den ENERGY STAR®-Richtlinien für Energieeffizienz entspricht.

Haftungsauschluss: ViewSonic Corporation haftet weder für in diesem Dokument enthaltene technische oder redaktionelle Fehler oder Auslassungen, noch für beiläufig entstandene Schäden oder Folgeschäden, die auf die Lieferung dieses Materials oder den Betrieb bzw. die Verwendung dieses Produkts zurückzuführen sind.

Um stetige Produktverbesserung zu gewährleisten, behält sich ViewSonic Corporation das Recht vor, die technischen Daten des Produkts ohne vorherige Ankündigung zu ändern. Die in diesem Dokument enthaltenen Informationen können ohne vorherige Ankündigung geändert werden.

Kein Teil dieses Dokuments darf in irgendeiner Form für irgendeinen Zweck ohne die vorherige schriftliche Zustimmung der ViewSonic Corporation kopiert, reproduziert oder übertragen werden.

# **Produktregistrierung**

Um Ihren zukünftigen Anforderungen entgegen zu kommen und weitere Produktinformationen zu erhalten, sobald sie zur Verfügung stehen, registrieren Sie Ihr Produkt im Internet unter der URL: www.viewsonic.com.

The ViewSonic® Wizard CD-ROM also provides an opportunity for you to print the registration form, which you may mail or fax to ViewSonic.

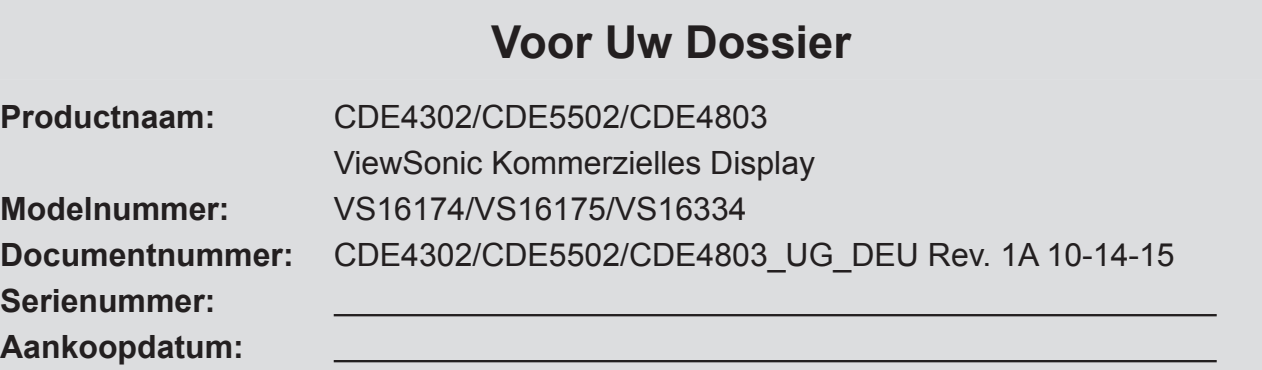

### **Produktentsorgung am Ende der Produktlebenszeit**

ViewSonic achtet die Umwelt und verpflichtet sich zu einer umweltbewussten Arbeitsund Lebensweise. Vielen Dank, dass Sie einen Beitrag zu einem intelligenteren, umweltfreundlicheren Umgang mit EDV-Produkten leisten. Weitere Einzelheiten finden Sie auf der ViewSonic-Webseite. USA und Kanada: http://www.viewsonic.com/company/green/recycle-program/ Europa: http://www.viewsoniceurope.com/uk/support/recycling-information/ Taiwan: http://recycle.epa.gov.tw/recycle/index2.aspx

### **1. Auspacken und installieren**

### **1.1. Auspacken**

- Das Gerät wurde mitsamt Standardzubehör in einem Karton verpackt.
- Sämtliches weiteres Zubehör befindet sich in einer separaten Verpackung.
- Da das Display recht groß und schwer ist, lassen Sie sich bei der Handhabung am besten von einer zweiten Person unterstützen.
- Vergewissern Sie sich nach dem Öffnen des Kartons, dass der Lieferumfang vollständig ist und sich sämtliche Teile in einem einwandfreien Zustand befinden.

### **1.2. Lieferumfang**

Bitte überzeugen Sie sich davon, dass folgende Dinge im Lieferumfang enthalten sind:

- LC-Display
- CD
- Fernbedienung mit AAA-Batterien
- Netzkabel (1,8 m)
- VGA-Kabel (1,8 m)
- RS232-Kabel (1,8 m)
- **Schnellstartanleitung**

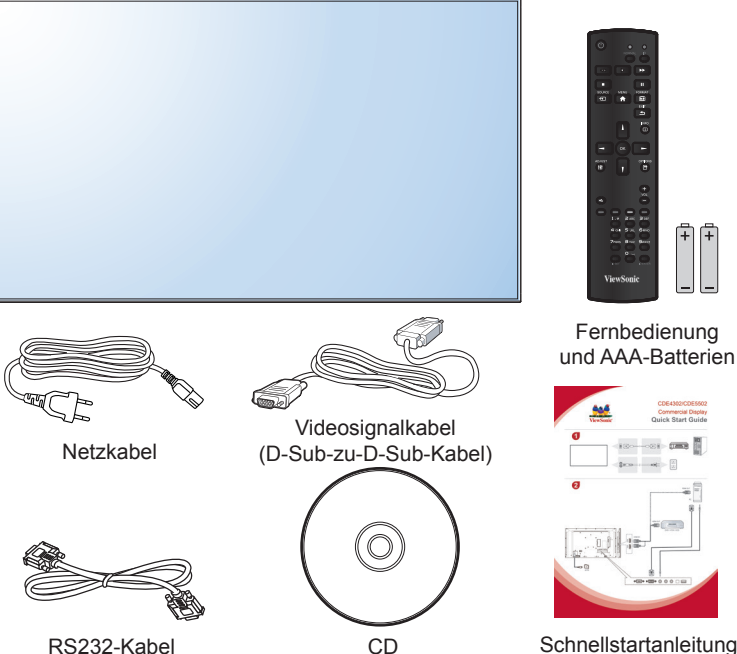

RS232-Kabel

\* Das mitgelieferte Netzkabel wird je nach Land etwas unterschiedlich ausgeführt.

### **HINWEISE:**

- Wenn Sie das Gerät in einem anderen Land einsetzen, benutzen Sie ein zu Spannung und Ausführung der Steckdose passendes Netzkabel, das zum Einsatz im jeweiligen Land zugelassen wurde und die dortigen Sicherheitsbestimmungen erfüllt.
- Bewahren Sie den Karton und das Verpackungsmaterial am besten zum Transportieren des Displays auf.

### **1.3. Installationshinweise**

- Wegen des recht hohen Strombedarfs nutzen Sie ausschließlich die speziell für dieses Gerät vorgesehenen Stecker. Falls Sie ein Verlängerungskabel benötigen, sprechen Sie bitte zunächst mit Ihrem Kundenbetreuer.
- Das Gerät sollte auf einer flachen Unterlage aufgestellt werden, damit es nicht kippt. Achten Sie darauf, dass zwischen der Rückwand des Gerätes und der Wand genügend Platz zur einwandfreien Belüftung verbleibt. Stellen Sie das Gerät nicht in der Küche, im Badezimmer und nicht an anderen Stellen auf, an denen hohe Luftfeuchtigkeit herrscht; andernfalls müssen Sie mit einer geringeren Lebenserwartung der elektronischen Komponenten rechnen.
- Das Gerät lässt sich in Höhen bis 3000 m problemlos und ganz normal einsetzen. Beim Einsatz in Höhenlagen über 3000 m kann es zu Funktionsstörungen kommen.

### **1.4. Wandmontage**

Wenn Sie das Display an der Wand anbringen möchten, benötigen Sie ein Standard-Wandhalterungsset. Wir empfehlen gemäß UL1678 in Nordamerika zugelassenes Montagezubehör.

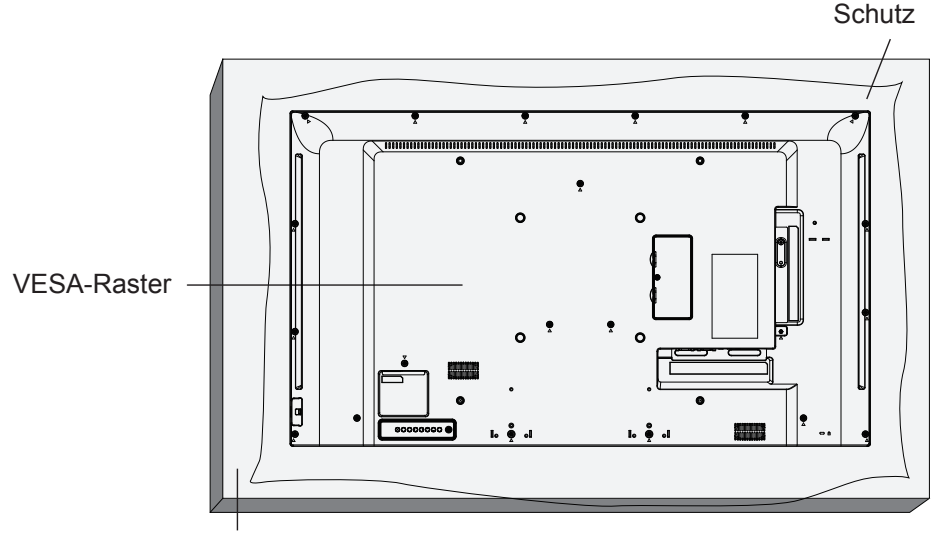

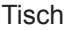

- 1. Legen Sie ein schützendes Tuch (zum Beispiel das Tuch, das bei Lieferung um das Display gewickelt war) unter die Bildfläche, damit es nicht zu Kratzern kommt.
- 2. Vergewissern Sie sich, dass sämtliches Installationszubehör (Wandhalterung, Deckenhalterung, Füße etc.) zur Hand ist.
- 3. Beachten Sie die mit dem Montageset gelieferten Anweisungen. Bei Nichteinhaltung der richtigen Montageschritte kann es zu Beschädigungen und/oder Verletzungen bei Montage und Nutzung kommen. Durch falsche Installation verursachte Beschädigungen werden nicht durch die Garantie abgedeckt.
- 4. Verwenden Sie M6-Montageschrauben (10 mm länger als die Dicke der Halterung) zur Wandmontage, ziehen Sie diese fest an.
- 5. Gerät ohne Basis = **W** kg. Das Gerät und seine zugehörigen Montagemittel bleiben während des Tests sicher befestigt. Verwenden Sie nur UL-gelistete Wandmontagehalterungen mit folgender Minimalbelastbarkeit: **W** kg.

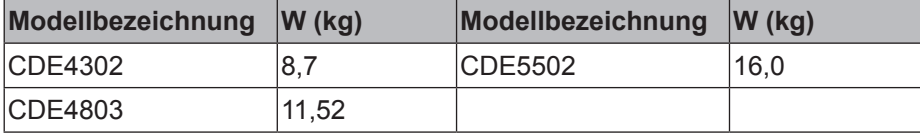

### **1.4.1. VESA-Raster**

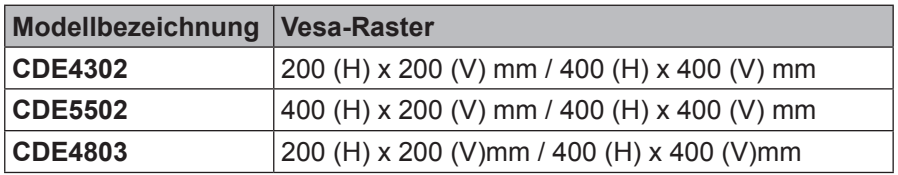

### **Achtung:**

So verhindern Sie einen Sturz des Displays:

- Zur Wand- oder Deckenmontage empfehlen wir stabile Metallhalterungen, die Sie über den Fachhandel beziehen können. Detaillierte Installationshinweise entnehmen Sie bitte der mit der Halterung gelieferten **Dokumentation**
- Um Gefährdungen durch ein Lösen des Displays bei Erdbeben und anderen Naturkatastrophen einzuschränken, informieren Sie sich beim Hersteller der Halterung über den richtigen Installationsort.

### **Belüftungsanforderungen bei Platzierung in einem Einbau**

Damit entstehende Wärme richtig abgeleitet werden kann, lassen Sie genügend Platz zu umgebenden Gegenständen frei; schauen Sie sich dazu die nachstehende Abbildung an.

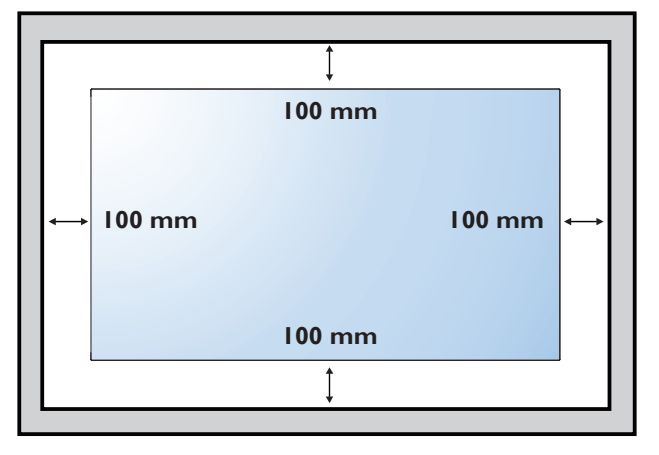

### **1.5. Fernbedienungssensor und Betriebsanzeige verwenden**

- 1. Zur Verbesserung der Fernbedienungsleistung und zur einfachen Überwachung des Betriebsstatus per Anzeige drücken Sie die Linse nach links.
- 2. Drücken Sie die Linse vor Montage des Displays an einer Wand nach rechts.
- 3. Drücken/ziehen Sie die Linse, bis sie hörbar einrastet.

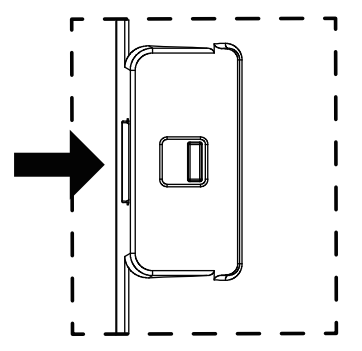

Zum Einklappen der Linse nach rechts drücken

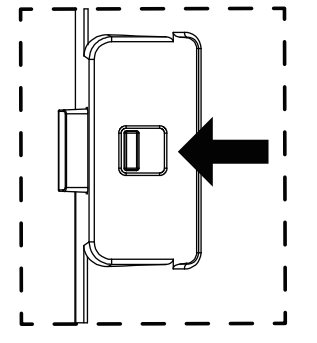

Zum Ausklappen der Linse nach links drücken

### **2. Komponenten und Funktionen**

### **2.1. Bedienfeld**

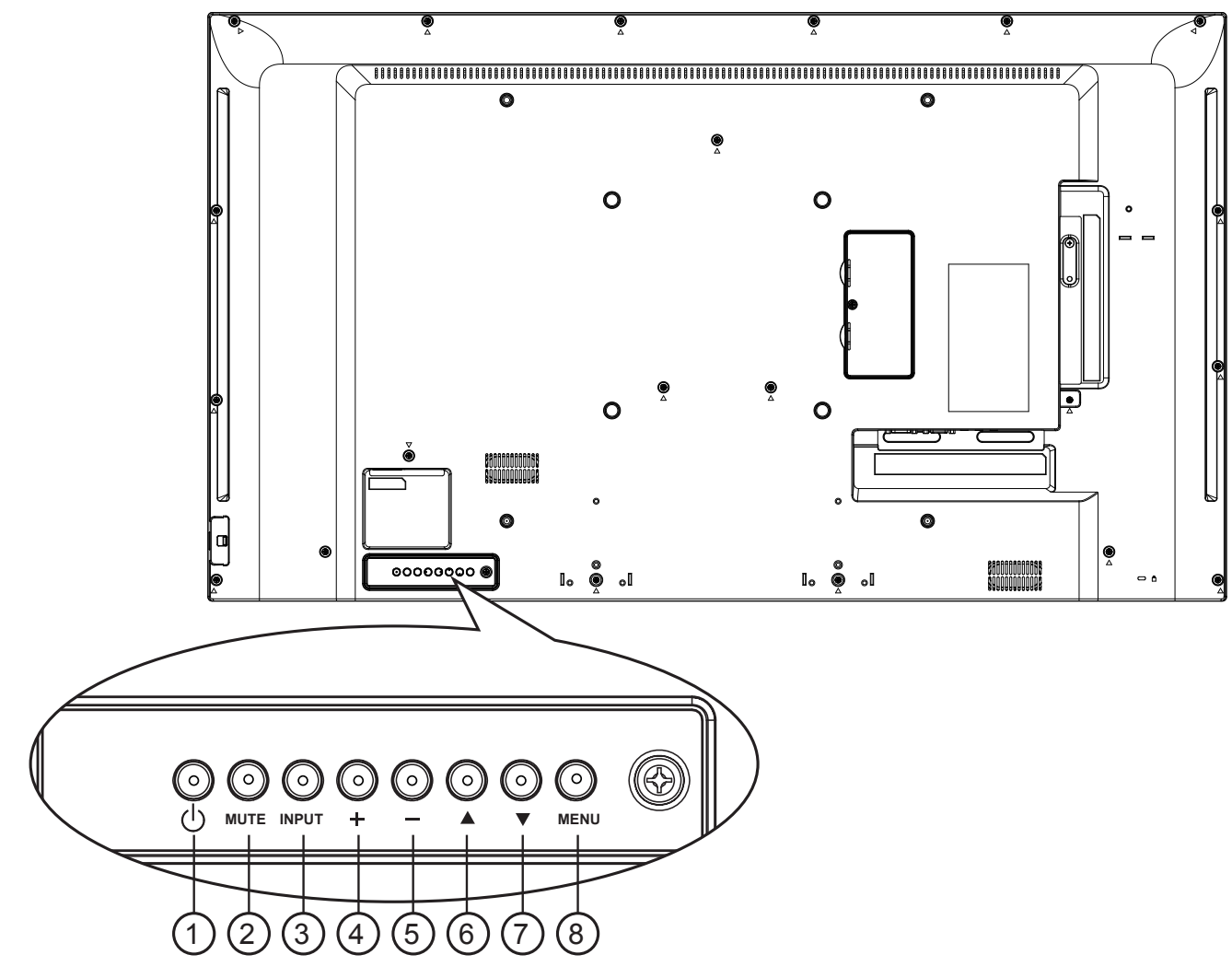

### <sup>1</sup> **[ ]-Taste**

Mit dieser Taste schalten Sie das Display ein und versetzen es in den Bereitschaftsmodus.

### <sup>2</sup> **[MUTE]-Taste**

Schaltet den Ton ein und aus.

### <sup>3</sup> **[INPUT]-Taste**

Zur Auswahl der gewünschten Eingangsquelle.

• Diese Taste wird im Bildschirmmenü (OSD) auch als [**OK**] genutzt.

### <sup>4</sup> **[ ]-Taste**

Im OSD-Menü: Aufwärtsnavigation / erhöht einen Einstellungswert. Außerhalb des OSD-Menüs: Erhöht die Lautstärke.

### <sup>5</sup> **[ ]-Taste**

Im OSD-Menü: Abwärtsnavigation / verringert einen Einstellungswert. Außerhalb des OSD-Menüs: Verringert die Lautstärke.

### <sup>6</sup> **[ ]-Taste**

Im OSD-Menü: Bewegt den Markierungsbalken nach oben oder verändert ein ausgewähltes Element.

### <sup>7</sup> **[ ]-Taste**

Im OSD-Menü: Bewegt den Markierungsbalken nach unten oder verändert ein ausgewähltes Element.

### <sup>8</sup> **[MENU]-Taste**

Im OSD-Menü: Zurück zum letzten Menü. Außerhalb des OSD-Menüs: Zum Einblenden des OSD-Menüs.

### **2.2. Ein- und Ausgänge**

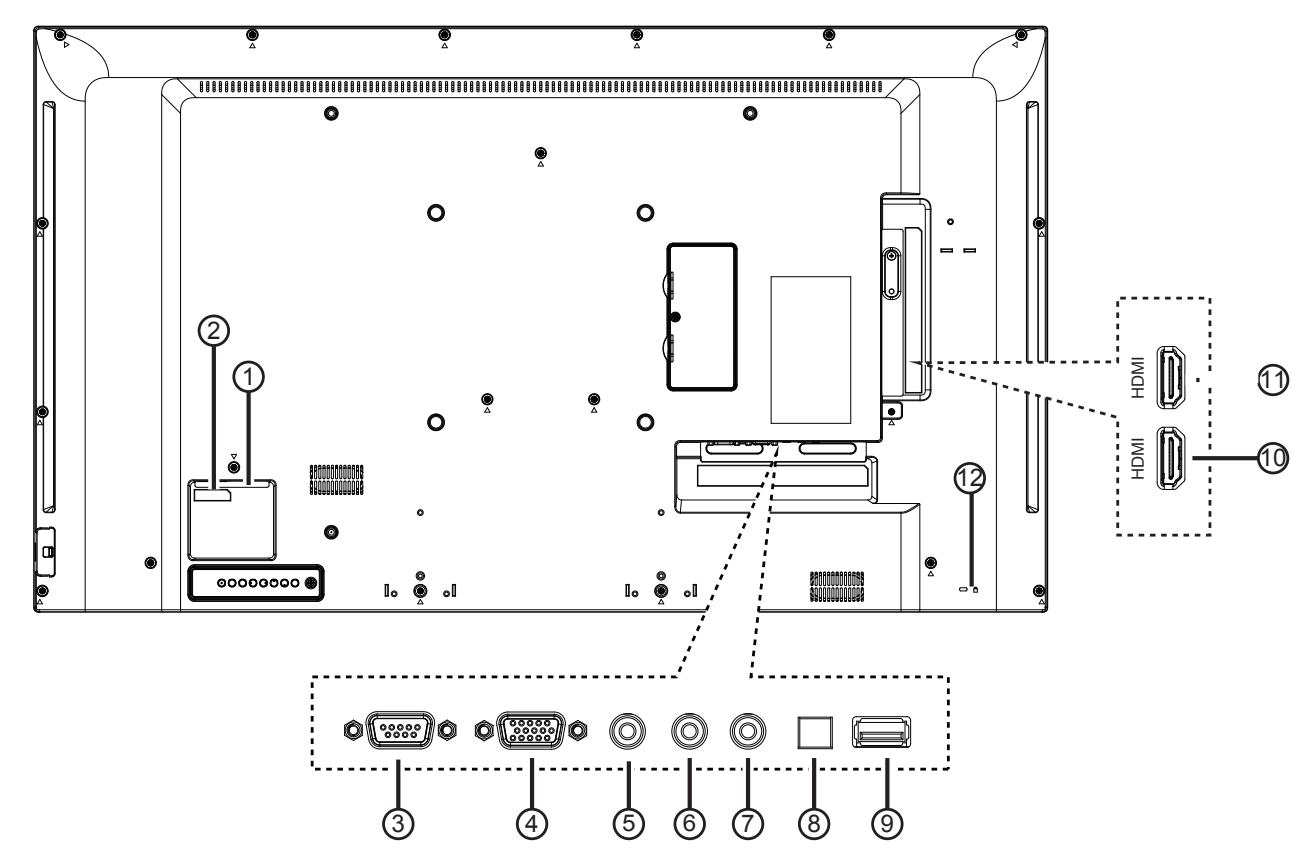

### <sup>1</sup> **Hauptschalter**

Zum vollständigen Ein- und Ausschalten.

### <sup>2</sup> **Netzanschluss**

Zum Anschluss an die Steckdose.

### <sup>3</sup> **RS232C IN**

RS232C-Eingang.

### <sup>4</sup> **VGA IN (D-Sub)**

VGA-Videoeingang.

### <sup>5</sup> **PC LINE IN**

Audioeingang von VGA-Quelle (3,5-mm-Stereoklinkenbuchse).

### <sup>6</sup> **Kopfhörer**

Kopfhörerausgang.

### <sup>7</sup> **IR OUT**

IR-Signalausgang für Durchschleifen-Funktion.

#### <sup>8</sup> **SPDIF OUT**

Digitaler Audiosignalausgang zum Anschließen an Ihrem externen AV-Gerät.

### <sup>9</sup> **USB-Port**

Zum Anschließen Ihres USB-Speichergerätes.

#### <sup>10</sup> **HDMI 1 IN /** 11 **HDMI 2 IN** HDMI-Port (Video und Audio).

### <sup>12</sup> **Sicherheitsvorrichtung**

Zur Absicherung des Gerätes gegen Diebstahl.

### **2.3. Fernbedienung**

### **2.3.1. Allgemeine Funktionen**

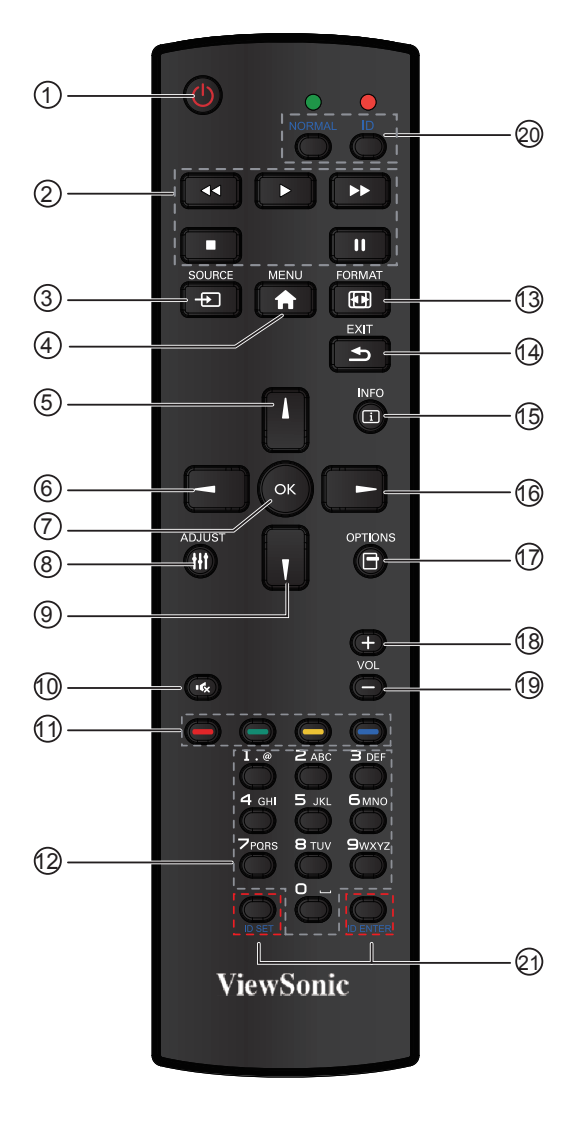

### <sup>1</sup> **[POWER]-Taste**

Zum Einschalten des Displays aus dem Bereitschaftsmodus. Im laufenden Betrieb: Zum Abschalten (Bereitschaftsmodus).

### <sup>2</sup> **Wiedergabetasten**

Zur Wiedergabesteuerung von Mediendateien.

### 3 **[ SOURCE]-Taste**

Zum Ein- und Ausblenden des Videoquelle-Menüs. Wählen Sie mit den Tasten [A] / [V] unter folgenden Audioquellen: **VGA**, **HDMI 1** und **HDMI 2**. Drücken Sie [**OK**].

### <sup>4</sup> **[MENU]-Taste**

Zum Ein- und Ausblenden des OSD-Menüs.

### <sup>5</sup> **[ ]-Taste**

Im OSD-Menü: Zum Bewegen der Auswahlmarkierung nach oben.

### 6 **[ ]-Taste**

Im OSD-Menü: Zum Vermindern eines angezeigten Wertes.

### <sup>7</sup> **[OK]-Taste**

Zum Aktivieren einer Einstellung im OSD-Menü.

#### <sup>8</sup> **[ADJUST]-Taste**

Zum Ausführen der Auto-Anpassungsfunktion. **HINWEIS:** Diese Taste funktioniert nur bei VGA-Eingangssignalen.

#### <sup>9</sup> **[ ]-Taste**

Im OSD-Menü: Zum Bewegen der Auswahlmarkierung nach unten.

- <sup>10</sup> **[ ] Stumm-Taste** Zum Aus- und Einschalten des Tons.
- <sup>11</sup> **Farbige Tasten (CDE nicht unterstützt)**
- Zum Auswählen von Aufgaben und Optionen. <sup>12</sup> **Zifferntasten (CDE nicht unterstützt)**
	- Zur Texteingabe bei der Konfiguration von Netzwerkeinstellungen

#### <sup>13</sup> **FORMAT-Taste**

Zum Umschalten zwischen verschiedenen Bildformaten.

- Bei PC-Signalen: **FULL (Vollbild)**, **NORMAL (Normal)**, **CUSTOM (Angepasst)** und **REAL (Real)**.
- Bei Videosignalen: **FULL (Vollbild)**, **NORMAL (Normal)**, **DYNAMIC (Dynamisch)**, **CUSTOM (Angepasst)** und **REAL (Real)**.
- <sup>14</sup> **[EXIT]-Taste**

Zur Rückkehr zum vorherigen OSD-Menü.

<sup>15</sup> **[INFO]-Taste**

Zum Ein- und Ausschalten der Infoeinblendung in der rechten oberen Bildschirmecke.

<sup>16</sup> **[ ]-Taste**

Im OSD-Menü: Zum Erhöhen eines angezeigten Wertes.

- <sup>17</sup> **[OPTION]-Taste (CDE nicht unterstützt)** Zum Abrufen derzeit verfügbarer Optionen, Bild- und Tonmenüs.
- <sup>18</sup> **[+] VOL UP-Taste**

Zum Erhöhen der Lautstärke.

<sup>19</sup> **[-] VOL DOWN-Taste**

Zum Vermindern der Lautstärke.

<sup>20</sup> <sup>21</sup> **[ID SET]-Taste** 

Bei Erstellung einer einzigen großen Bildschirmmatrix (Videowand) nutze Sie die ID-Taste zur Steuerung der einzelnen Displays.

### **Fernbedienungs-ID:**

Sie können die Fernbedienungs-ID festlegen, wenn Sie diese Fernbedienung an einem von mehreren Displays verwenden möchten.

Drücken Sie die [**ID**]-Taste. Die rote LED blinkt zweimal.

1. Drücken Sie die [**ID SET**]-Taste zum Aufrufen des ID-Modus länger als 1 Sekunde. Die rote LED leuchtet auf.

Drücken Sie zum Verlassen des ID-Modus noch einmal die [**ID SET**]-Taste. Die rote LED erlischt. Wählen Sie mit den Zifferntasten [**0**] bis [**9**] die Anzeige, die Sie steuern möchten. Zum Beispiel:Drücken Sie [**0**] und [**1**] für Display Nr. 1, drücken Sie [**1**] und [**1**] für Display Nr. 11.

Die verfügbaren Nummern reichen von [**01**] bis [**255**].

2. Wenn Sie innerhalb 10 Sekunden keine Taste drücken, wird der ID-Modus beendet.

- 3. Falls Sie versehentlich eine falsche Taste drücken, warten Sie etwa 1 Sekunde; die rote LED erlischt und leuchtet dann wieder auf, drücken Sie anschließend die richtigen Zifferntasten.
- 4. Drücken Sie zur Bestätigung [**ID ENTER**]. Die rote LED blinkt zweimal und erlischt dann.

### **HINWEIS:**

- Drücken Sie die [**NORMAL**]-Taste. Die grüne LED blinkt zweimal, was anzeigt, dass das Display normal funktioniert.
- Vor Auswahl einer ID-Nummer müssen Sie zunächst jedem Display eine ID-Nummer zuweisen.

### **2.3.2. Batterien in die Fernbedienung einlegen**

Die Fernbedienung funktioniert mit zwei AAA-Batterien (1,5 V).

So legen Sie Batterien ein oder wechseln die Batterien aus:

- 1. Drücken Sie auf den Deckel, klappen Sie den Deckel dann nach oben.
- 2. Legen Sie die Batterien richtig herum ein; orientieren Sie sich dabei an den Polaritätsmarkierungen (+) und (–) im Batteriefach.
- 3. Setzen Sie den Deckel wieder auf.

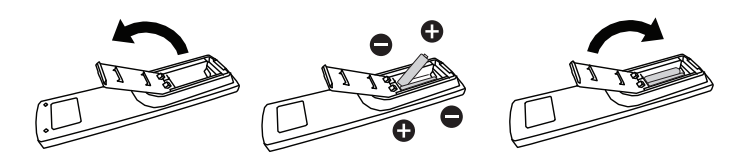

### **Achtung:**

Batterien können bei falscher Handhabung auslaufen oder platzen. Halten Sie sich unbedingt an diese Hinweise:

- Legen Sie die AAA-Batterien richtig ein: So, dass die Plus- (+) und Minuspole (–) der Batterien an den im Batteriefach gekennzeichneten Stellen liegen.
- Mischen Sie keine unterschiedlichen Batterietypen.
- Legen Sie niemals verbrauchte und frische Batterien zusammen ein. Dadurch verkürzt sich die Batterielaufzeit, außerdem können bereits geschwächte Batterien auslaufen.
- Nehmen Sie leere Batterien sofort heraus, damit die Batterien nicht im Batteriefach auslaufen. Berühren Sie ausgelaufene Batterieflüssigkeit nicht; die Flüssigkeit kann Ihre Haut verätzen.

**HINWEIS:** Nehmen Sie die Batterien heraus, wenn Sie die Fernbedienung längere Zeit nicht benutzen.

### **2.3.3. Fernbedienung richtig handhaben**

- Keinen starken Erschütterungen oder Stößen aussetzen.
- Darauf achten, dass weder Wasser noch sonstige Flüssigkeiten in die Fernbedienung gelangen. Falls die Fernbedienung feucht werden sollte, sofort trockenwischen.
- Von Hitze und Dampf fernhalten.
- Fernbedienung nur zum Batteriewechsel öffnen..

### **2.3.4. Fernbedienungsreichweite**

Richten Sie die Fernbedienung beim Betätigen einer Taste auf den Fernbedienungssensor des Displays.

Verwenden Sie die Fernbedienung innerhalb des in der folgenden Tabelle angezeigten Bereichs.

**HINWEIS:** Die Fernbedienung funktioniert eventuell nicht einwandfrei, wenn Sonnenlicht oder anderes kräftiges Licht auf den Fernbedienungssensor fällt oder sich Hindernisse im Übertragungsweg befinden.

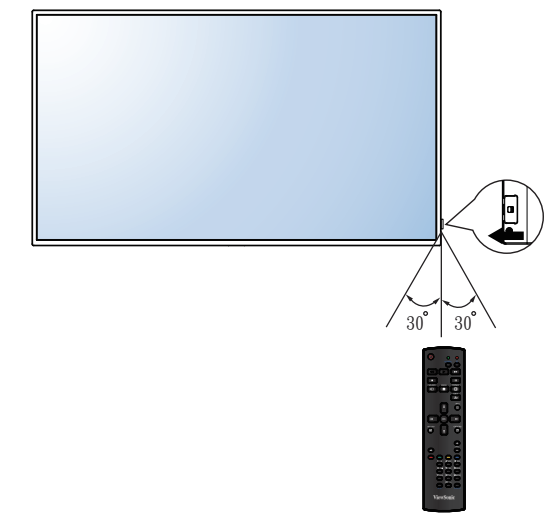

### **3. Externe Geräte anschließen**

- **3.1. Externe Geräte anschließen (DVD / VCR / VCD)**
- **3.1.1. Per HDMI-Videoeingang**

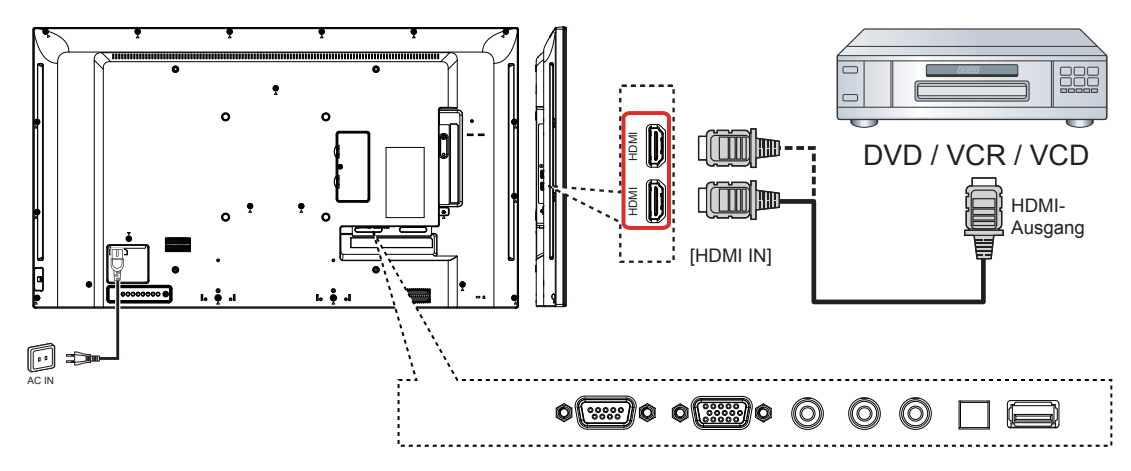

- **3.2. Einen PC anschließen**
- **3.2.1. Per VGA-Eingang**

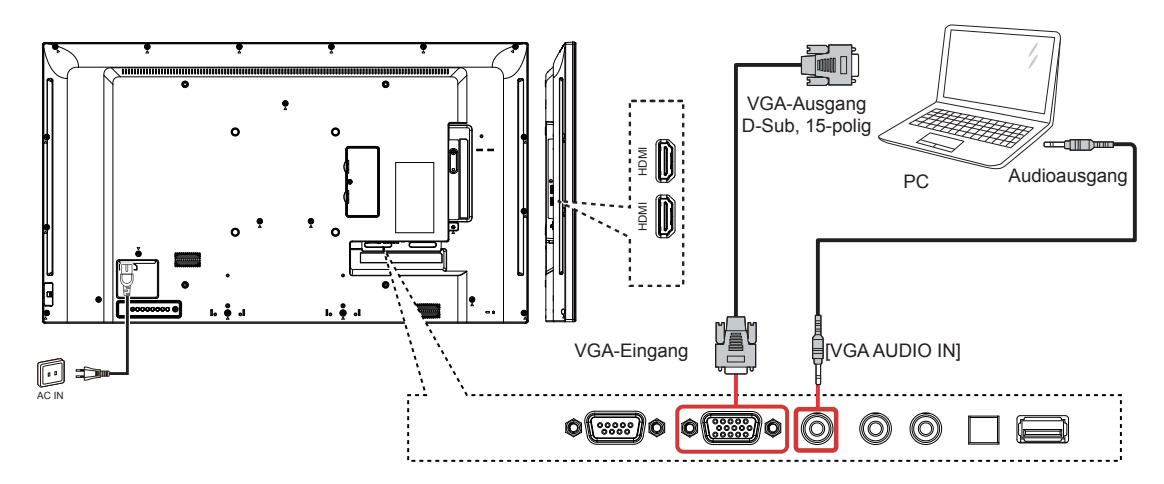

**3.2.2. Per HDMI-Eingang**

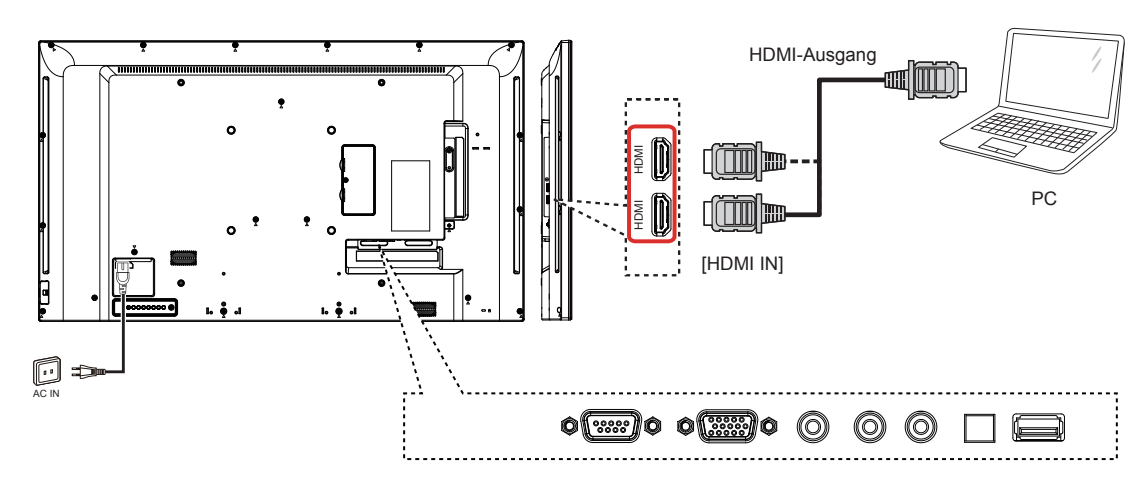

### **3.3. Steuerungsverbindung**

### **3.3.1. Displaysteuerungsverbindung**

Verbinden Sie den [RS232C OUT]-Anschluss des PCs mit dem [RS232C IN]-Anschluss des Displays.

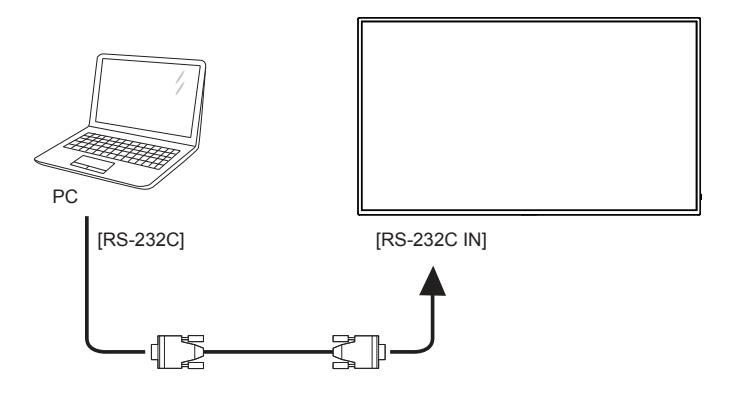

### **3.4. Verbindung zum Durchschleifen von IR-Signalen**

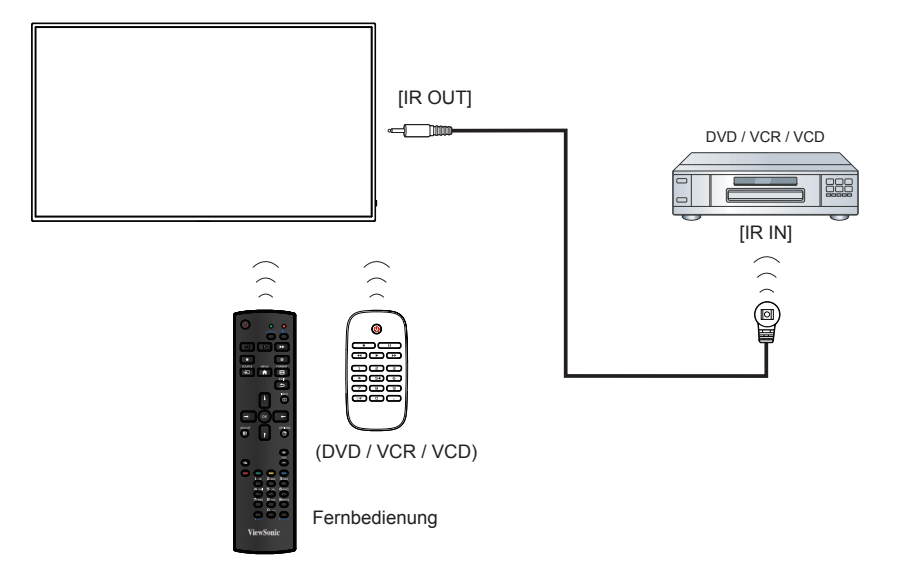

### **4. Bedienung**

**HINWEIS:** Die in diesem Abschnitt beschriebenen Steuerungstasten befinden sich hauptsächlich an der Fernbedienung, sofern nicht anders angegeben.

### **4.1. Bildformat ändern**

Sie können das Bildformat entsprechend der Videoquelle ändern. Jede Videoquelle hat ihre eigenen verfügbaren Bildformate.

Die verfügbaren Bildformate variieren je nach Videoquelle:

- 1. Drücken Sie die Taste [**[a] FORMAT**.
- 2. Wählen Sie mit [J] oder [V] ein Bildformat, drücken Sie dann [**OK**].
	- {**FULL (Vollbild)**}: Vergrößert das Bild zum Ausfüllen des Bildschirms. Empfohlen bei minimalen Verzerrungen, nicht jedoch bei **HD** oder **PC**.
	- {**Dynamic (Dynamisch)**}: Skaliert 4:3-Formate in 16:9. Nicht empfohlen bei **HD** oder **PC**.
	- {**Custom (Angepasst)**}: Zeigt Inhalte im Breitbildformat ungestreckt. Nicht empfohlen bei **HD** oder **PC**.
	- {**Real**}: Liefert maximale Details bei **PC**. Nur verfügbar, wenn der **PC**-Modus im Menü {**Picture (Bild)**} ausgewählt ist.
	- {**Normal**}: Zeigt das klassische 4:3-Format.

### **4.2. Multimediadateien wiedergeben**

Dieses Display kann Musik-, Film- oder Fotodateien von Ihrem USB-Gerät wiedergeben.

1. Verbinden Sie Ihr USB-Gerät mit dem USB-Port an diesem Display.

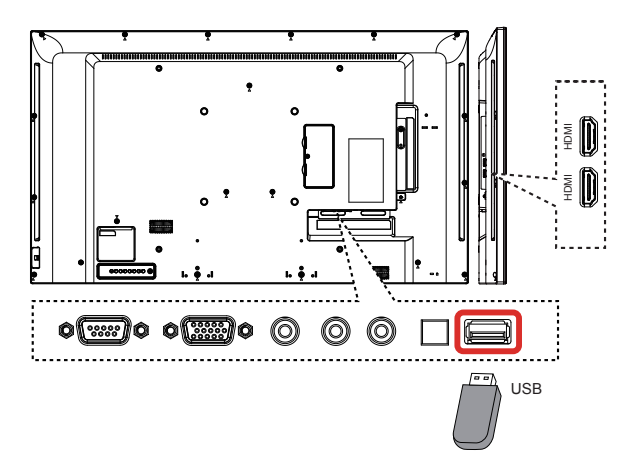

- 2. Drücken Sie die Taste [->] **SOURCE**, wählen Sie USB, drücken Sie dann [**OK**].
- 3. Alle wiedergabefähigen Dateien auf dem USB-Gerät werden automatisch erkannt und in 3

Arten unterteilt: **Music (Musik) 3. Movie (Film)** 

```
 und Photo (Foto) .
```
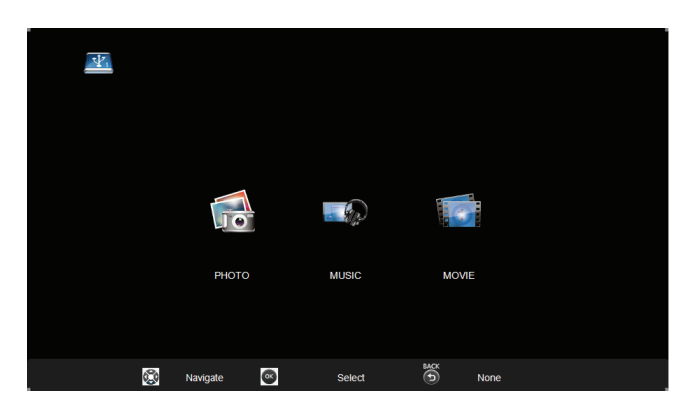

- 4. Kehren Sie mit [  $\bigcirc$ ] BACK (Zurück) zur oberen Bildschirmebene zurück. Wählen Sie mit [-] [-] den gewünschten Dateityp. Drücken Sie zum Aufrufen der Wiedergabeliste [**OK**].
- 5. Wählen Sie die gewünschte Datei. Drücken Sie zum Starten der Wiedergabe [**OK**].
- 6. Befolgen Sie zur Steuerung der Wiedergabe die Bildschirmanweisungen.
- 7. Drücken Sie zur Wiedergabesteuerung die Wiedergabetasten ( $\blacksquare$   $\blacksquare$   $\blacktriangleleft$   $\blacktriangleright$   $\blacktriangleright$ ).

### **Unterstütztes Dateisystem:**

• FAT32.

### **Unterstütztes Dateiformat:**

- Musik: MP3
- Film: AVI, MP4, MKV, MPG/MPEG
- Foto: JPEG, BMP, PNG

### **Achtung:**

- Der Hersteller übernimmt keine Verantwortung, falls das USB-Gerät nicht unterstützt wird; auch haftet er nicht bei Schäden oder Datenverlust an diesem Gerät.
- Überlasten Sie den USB-Port nicht. Falls Sie ein USB-Speichergerät anschließen möchten, das mehr als 500 mA verbraucht, müssen Sie es separat (extern) mit Strom versorgen.
- **HINWEIS:** Wenn Sie Multimediadateien von einem USB-Gerät wiedergeben und das Display abschalten, wird beim Wiedereinschalten die letzte tatsächliche Eingangsquelle eingestellt, bspw. VGA oder HDMI.

### **4.3. Wiedergabeoptionen**

### **4.3.1. Musikdateien wiedergeben**

- 1. Wählen Sie im USB-Hauptmenü **Music (Musik)** .
- 2. Wählen Sie einen Titel, drücken Sie dann [**OK**].

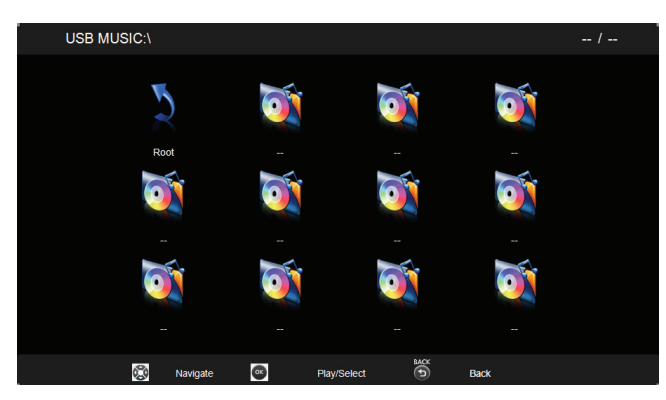

- Zur Wiedergabe von Musik in einem Ordner wählen Sie eine Musikdatei und dann [**OK**].
- Mit [-] / [-] können Sie zum nächsten oder vorherigen Titel springen.
- Drücken Sie zum Anhalten der Wiedergabe [ $\llbracket \cdot \rrbracket$ ]. Durch erneute Betätigung der [ $\blacktriangleright$ ]-Taste wird die Wiedergabe fortgesetzt.
- Mit [<|| / [>>] aktivieren Sie den Rücklauf/ Vorlauf; durch wiederholtes Drücken ändern Sie die Geschwindigkeit.
- Drücken Sie zum Stoppen der Musikwiedergabe [10].

### **Musikoptionen**

Drücken Sie während der Musikwiedergabe zur Auswahl einer Option [**OK**]:

#### $\blacktriangleright$  $\prod_{\text{pure}}$  $\blacktriangleleft$  $\mathbf{K}$  $\mathbf{H}$  $\boldsymbol{0}$  $\mathcal{P}_1$

- Pause: Unterbricht den Titel.
- FB (RL): Rücklauf.
- FF (VL): Vorlauf.
- Prev (Vorh.): Vorherige Musikdatei.
- Next (Nächs.): Nächste Musikdatei.
- Stop (Stopp): Stoppt die Musikdatei.
- Info: Zeigt Informationen über einen Titel.
- Repeat (Wiederholen): Gibt die Musikdatei wiederholt wieder.

**HINWEIS:** Sie können Informationen über einen Titel (bspw. Titel, Künstler oder Dauer) anzeigen, indem Sie das gewünschte Lied wählen und dann [[i]] **INFO** drücken. Drücken Sie zum Ausblenden der Informationen noch einmal die Taste [11] **INFO**.

### **4.3.2. Filmdateien wiedergeben**

- 1. Wählen Sie im USB-Hauptmenü **Movie (Film)** .
- 2. Wählen Sie ein Video, drücken Sie dann [**OK**].

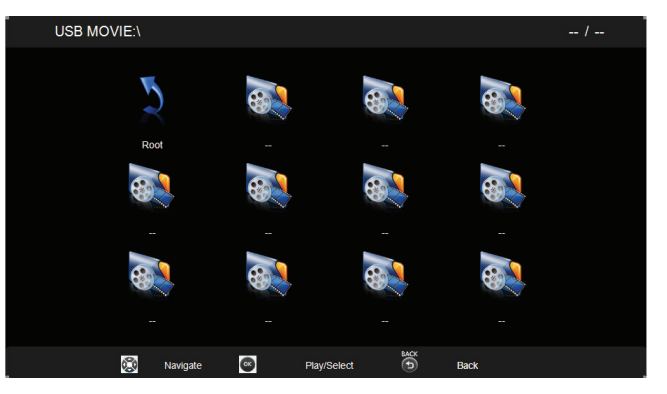

- Zur Wiedergabe von Videos in einem Ordner wählen Sie eine Videodatei und dann [**OK**].
- Mit [-] / [-] können Sie zum nächsten oder vorherigen Video springen.
- Drücken Sie zum Anhalten der Wiedergabe [ $\llbracket \cdot \rrbracket$ ]. Durch erneute Betätigung der [ $\blacktriangleright$ ]-Taste wird die Wiedergabe fortgesetzt.
- Mit [<|| / [  $\blacktriangleright$ ] aktivieren Sie den Rücklauf/ Vorlauf; durch wiederholtes Drücken ändern Sie die Geschwindigkeit.
- Drücken Sie zum Stoppen der Videowiedergabe [<sup>1</sup>].

### **Filmoptionen**

Drücken Sie während der Videowiedergabe zur Auswahl einer Option [**OK**]:

#### $\bullet$  $\mathcal{L}$  $\prod_{\alpha\in\alpha}$  $\mathbf{K}$ Ķ  $\mathbf{M}$

- Pause: Unterbricht das Video.
- FB (RL): Rücklauf.
- FF (VL): Vorlauf.
- Prev (Vorh.): Vorherige Filmdatei.
- Next (Nächs.): Nächste Filmdatei.
- Stop (Stopp): Stoppt die Filmdatei.
- Info: Zeigt Informationen über ein Video.
- Repeat (Wiederholen): Gibt die Videodatei wiederholt wieder.
- Ratio (Verhältnis): Videoskalierung.
- **HINWEIS:** Sie können Informationen über ein Video (bspw. Wiedergabeposition, Dauer, Titel oder Datum) anzeigen, indem Sie das gewünschte Video wählen und dann [[i]] **INFO** drücken. Drücken Sie zum Ausblenden der Informationen noch einmal die Taste [ ] **INFO**.

### **4.3.3. Fotodateien anzeigen**

- 1. Wählen Sie im USB-Hauptmenü **Photo (Foto) .**
- 2. Wählen Sie ein Fotominiaturbild, drücken Sie dann [**OK**].

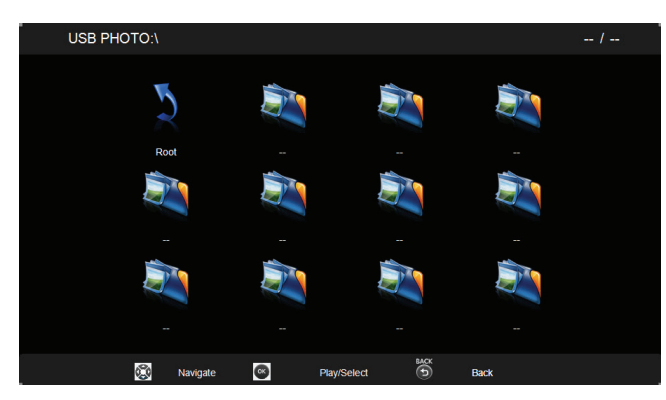

### **Eine Diaschau starten**

Wenn sich mehrere Fotos in einem Ordner befinden, wählen Sie ein Foto und dann [**OK**].

- Mit [-] / [-] können Sie zum nächsten oder vorherigen Foto springen; drücken Sie dann [**OK**].
- Drücken Sie zum Stoppen der Diaschau [1].

### **Diaschauoptionen**

Drücken Sie während einer Diaschau zur Auswahl einer Option [[i]] **INFO**:

#### $\mathcal{L}_{\mathcal{C}}$ Ш

- Pause: Unterbricht die Diaschau.
- FB (RL): Rücklauf.
- FF (VL): Vorlauf.
- Prev (Vorh.): Vorherige Fotodatei.
- Next (Nächs.): Nächste Fotodatei.
- Stop (Stopp): Stoppt die Diaschau.
- Info: Zeigt Informationen über ein Foto.
- Repeat (Wiederholen): Gibt die Diaschau wiederholt wieder.
- **HINWEIS:** Sie können Informationen über ein Foto (bspw. Auflösung, Größe, Datum oder Uhrzeit) anzeigen, indem Sie das gewünschte Foto wählen und dann **[**  $\overline{1}$ **] INFO** drücken. Drücken Sie zum Ausblenden der Informationen noch einmal die Taste [[i]] **INFO**.

## **5. Ihre Einstellungen ändern**

### **Per Fernbedienung:**

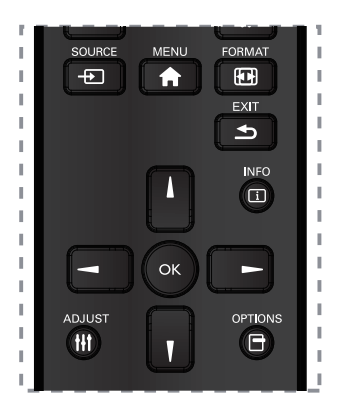

- 1. Drücken Sie zur Anzeige des Bildschirmmenüs **[A] MENU.**
- 2. Drücken Sie zur Auswahl eines Menüelements oder zur Anpassung eines Wertes [  $\left| \right|$  [V] [oder [ ]. Drücken Sie zur Bestätigung [**OK**].
- 3. Kehren Sie mit [ **b**] **EXIT** zur vorherigen Menüebene zurück.
- 4. Drücken Sie zum Schließen des Bildschirmmenüs [<sup>41</sup>] MENU.

### **Über die Tasten am Display**

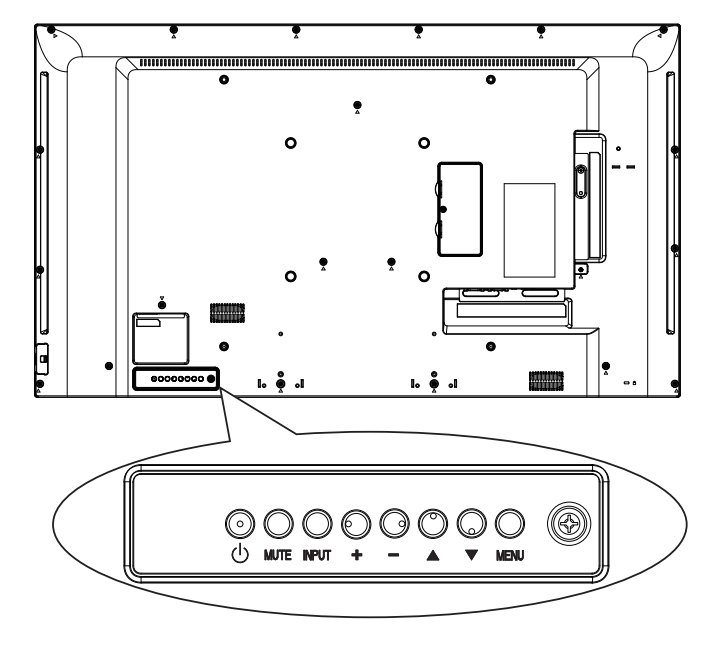

- 1. Drücken Sie zur Anzeige des Bildschirmmenüs [**MENU**].
- 2. Drücken Sie zur Auswahl eines Menüelements oder zur Anpassung eines Wertes [▲] [▼] [+] oder [-].
- 3. Drücken Sie zum Bestätigen der Menüauswahl und zum Aufrufen eines Untermenüs [**INPUT**].
- 4. Drücken Sie zum Verlassen des Bildschirmmenüs [**MENU**].

### **5.1. Settings (Einstellungen)**

### **5.1.1. Picture (Bild)**

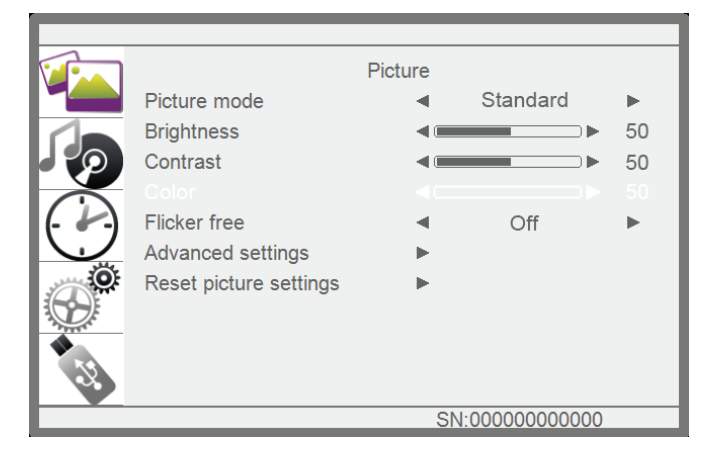

### **Picture Mode (Bildmodus)**

Zur Auswahl einer vordefinierten Bildeinstellung.

### **Brightness (Helligkeit)**

Zur Anpassung der Bildschirmhelligkeit.

### **Contrast (Kontrast)**

Zur Anpassung des Videokontrasts.

### **Color (Farbe)**

Zur Anpassung der Farbsättigung des Bildes.

### **Flimmerfrei**

Bildschirmeinstellung zum Aktivieren/Deaktivieren der Flimmerfrei-Funktion.

### **Advanced settings (Erweiterte Einstellungen)**

Zum Zugreifen auf erweiterte Einstellungen, wie Farbton und Videokontrast.

- {**Color temp. (Farbtemperatur)**}: Zum Ändern der Farbbalance.
- {**Blaulichtfilter**}: Zur Reduzierung des Blaulichts vom Panel
- {**Noise reduction (Rauschunterdrückung)**}: Hier wählen Sie die Intensität der Rauschunterdrückung.
- {**Tint (Farbton)**}: Zum Anpassen des Hauttons.
- {**Sharpness (Schärfe)**}: Zur Anpassung der Bildschärfe.
- {**Dynamic contrast (Dynamischer Kontrast)**}: Verstärkt dynamisch Details in dunklen, mittleren und hellen Bildbereichen.
- {**Aspect ratio (Seitenverhältnis)**}: Die Bilddarstellung lässt sich in das 16:9-Format (Breitbild) oder 4:3-Format (normale Darstellung) konvertieren.
- {**Overscan**}: Ändert den Darstellungsbereich des Bildes.
- {**Backlight (Hintergrundbeleuchtung)**}: Passt die Helligkeit der Hintergrundbeleuchtung dieses Displays an.

### **Bildeinstellungen rücksetzen**

Setzt all Ihre angepassten Einstellungen auf die werkseitigen Standards zurück.

### **5.1.2. Sound (Ton)**

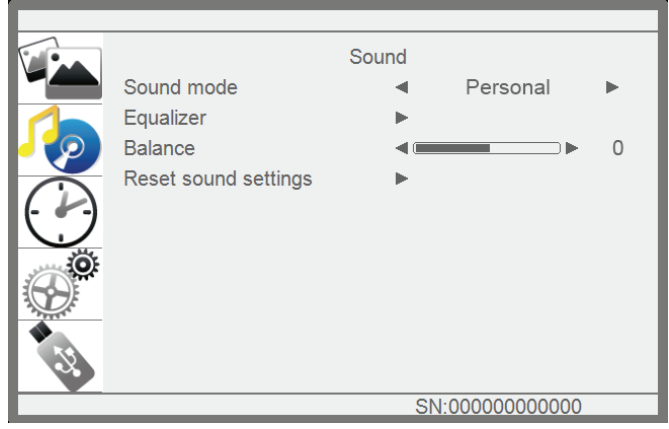

### **Sound mode (Tonmodus)**

Zum Zugreifen auf vordefinierte Toneinstellungen.

### **Equalizer**

Zum Anpassen der Kurve des 5-Band-Equalizers an.

### **Balance**

Legt die Balance zwischen linkem und rechtem Audiokanal fest.

### **Reset sound settings (Toneinstellungen rücksetzen)**

Zum Wiederherstellen der zuletzt ausgewählten vordefinierten Toneinstellungen.

### **5.1.3. Time (Zeit)**

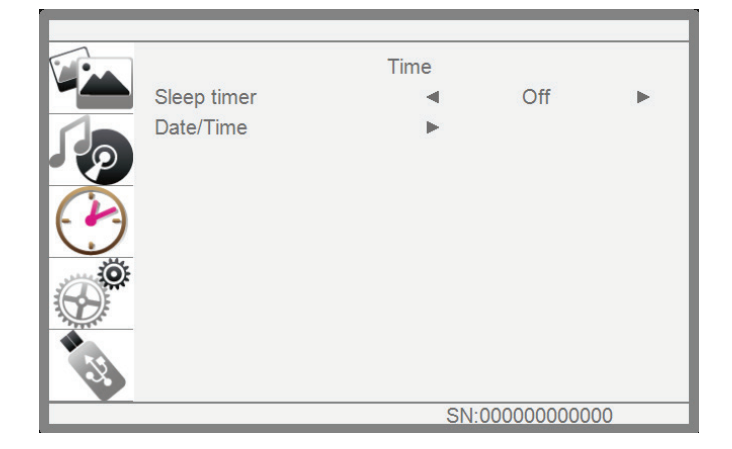

### **Sleep timer (Schlaftimer)**

Zum Abschalten des Displays nach einer angegebenen Zeit.

### **Date/Time (Datum/Uhrzeit)**

Zum Einstellen der internen Uhr des Displays auf das aktuelle Datum und die aktuelle Uhrzeit.

### **5.1.4. Setup (Einrichtung)**

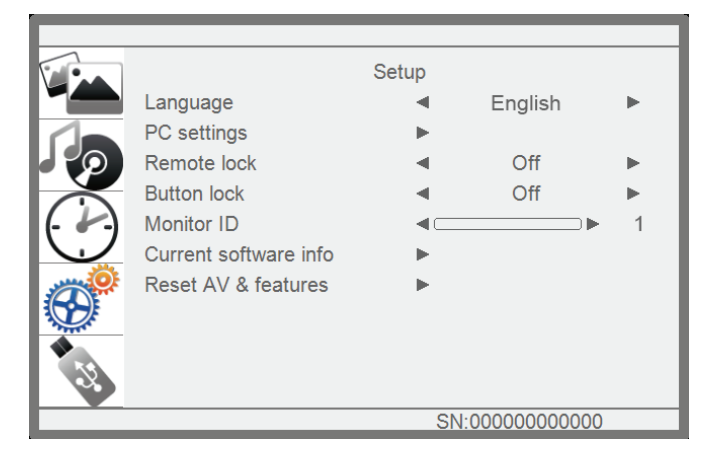

### **Language (Sprache)**

Zur Auswahl der für Bildschirmmenüs verwendeten Sprache.

### **PC settings (PC-Einstellungen)**

Verwenden Sie diese Funktion zur Optimierung der Anzeige von VGA-Eingangsbildern.

**HINWEIS:** Dieses Element ist nur bei VGA-Quellen verfügbar.

### **Remote lock (Fernbedienungssperre)**

Zum Aktivieren oder Deaktivieren der Fernbedienungstasten wählen.

**HINWEIS:** Drücken Sie zum Deaktivieren der externen Sperrfunktion menu (Menü) + 1998 + OK an der Fernbedienung.

#### **Button lock (Tastensperre)**

Zum Aktivieren oder Deaktivieren der Bedienfeldtasten am Display wählen.

### **Monitor id (Monitor-ID)**

Zum Festlegen der ID-Nummer zum Steuern des Displays per RS232C-Verbindung. Wenn Sie mehrere Displays anschließen, müssen Sie jedem Display eine eindeutige ID zuweisen.

### **Current software info (Aktuelle Softwareinformationen)**

Zeigt Informationen über Ihr Display.

#### **Reset AV & features (AV und Funktionen rücksetzen)**

Setzt all Ihre angepassten Einstellungen auf die werkseitigen Standards zurück.

### **6. USB-Gerätekompatibilität**

### **USB-Videoformate**

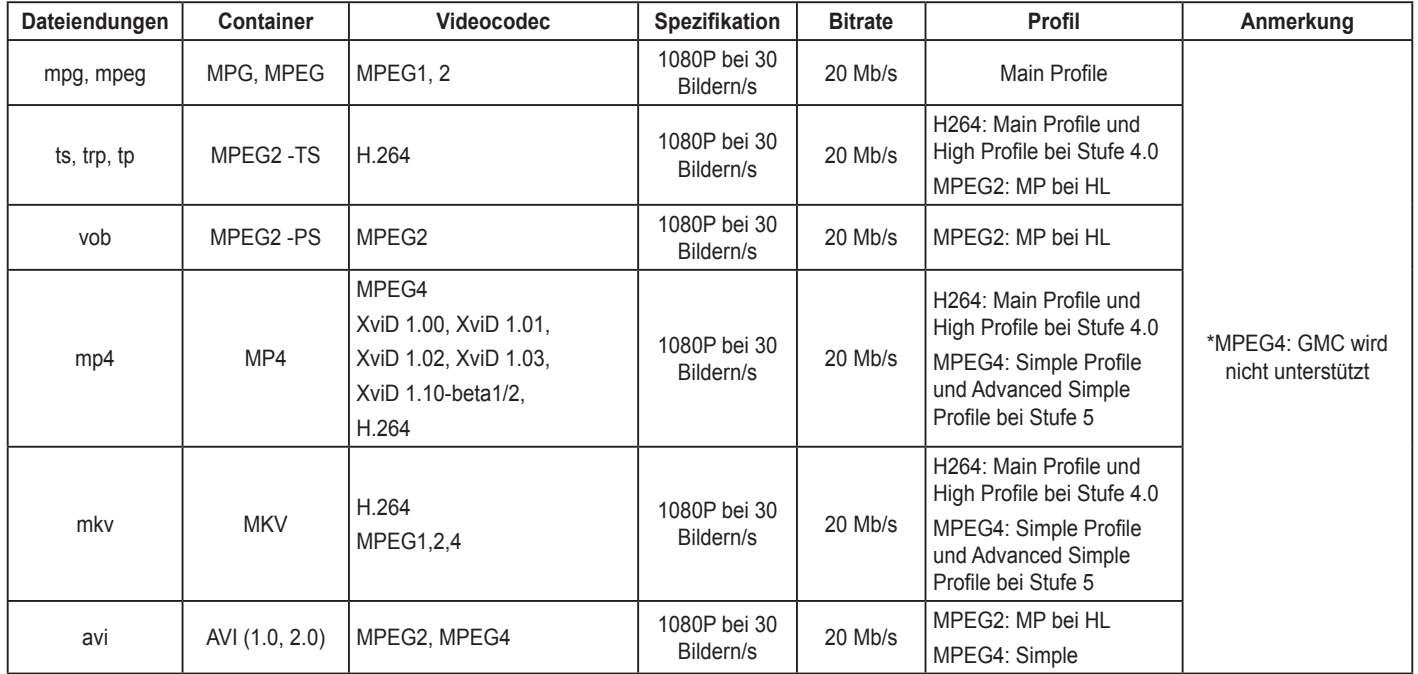

### **USB-Musikformate**

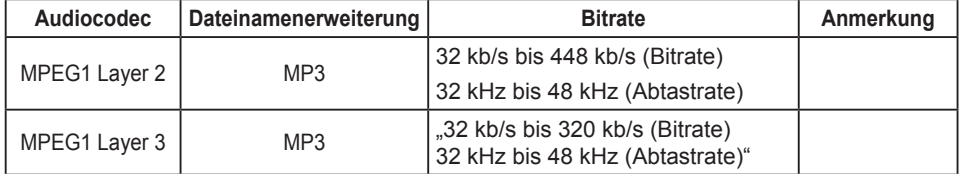

### **USB-Fotoformate**

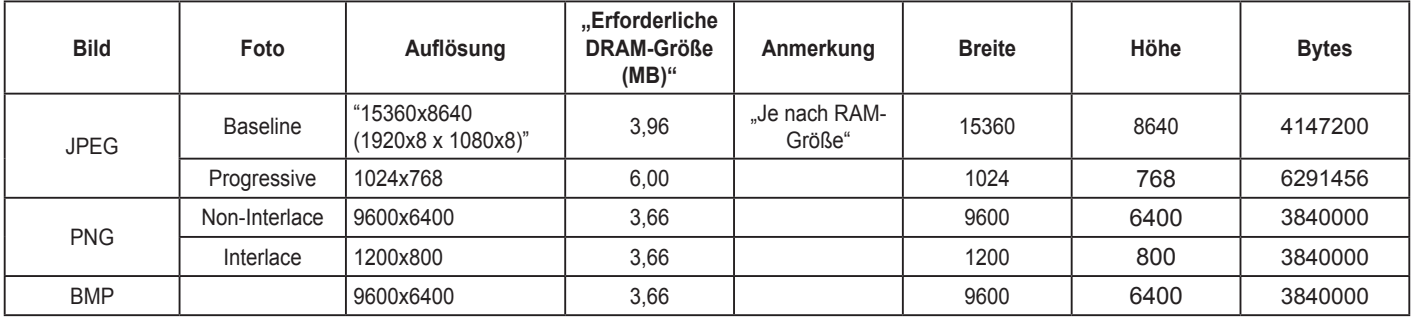

### **HINWEISE:**

- Ton und Bild funktionieren möglicherweise nicht, falls die Inhalte eine standardmäßige Bitrate/ Bildwiederholfrequenz oberhalb der in der obigen Tabelle aufgelisteten Bilder/s haben.
- Videoinhalte mit einer Bitrate oder Bildwiederholfrequenz oberhalb der in der obigen Tabelle angegebenen Werte können zu einer abgehackten Videowiedergabe führen.

### **7. Eingangsmodus**

### **VGA-Auflösung:**

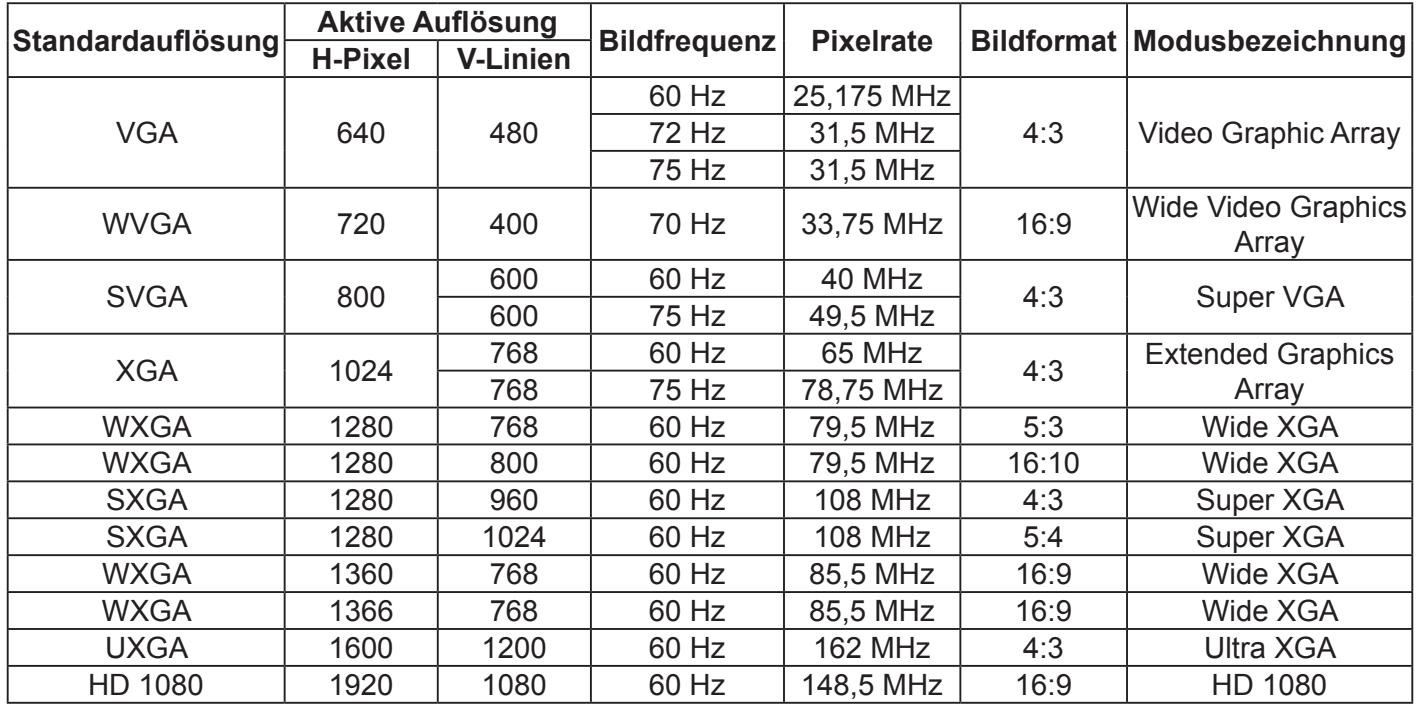

### **SDTV-Auflösung:**

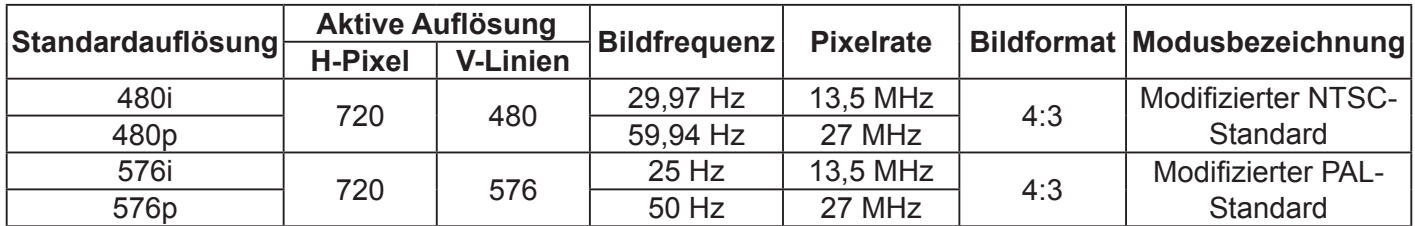

### **HDTV-Auflösung:**

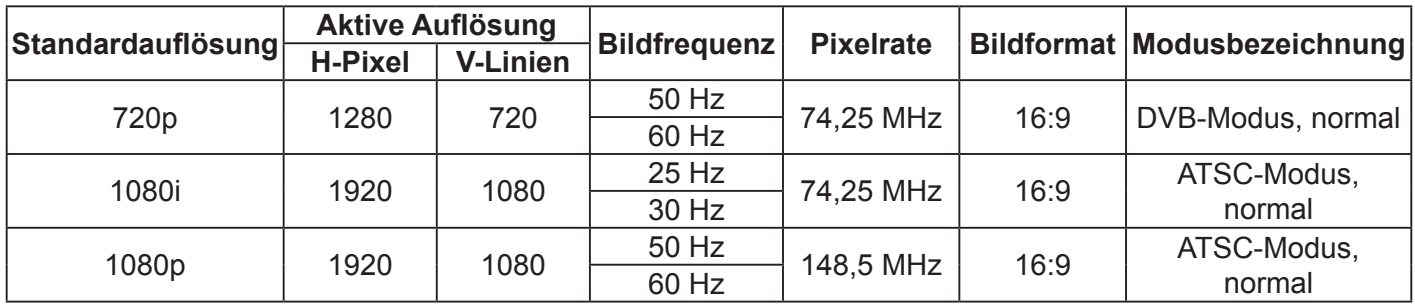

- PC-Text wird im HD-1080-Modus (1920 × 1080, 60 Hz) optimal angezeigt.
- Die Darstellung des PC-Bildes kann je nach Grafikkarte und Windows-Version etwas unterschiedlich aussehen.
- In der Dokumentation Ihres PCs finden Sie weitere Hinweise zur Verbindung von PC und Display.
- Falls Sie Vertikal- und Horizontalfrequenzen auswählen können, wählen Sie eine Vertikalfrequenz von 60 Hz und eine Horizontalfrequenz von 31,5 kHz. In bestimmten Fällen können Bildstörungen (wie Streifen) auf dem Bildschirm erscheinen, wenn der PC abgeschaltet oder getrennt wird. In solchen Fällen schalten Sie mit der [**SOURCE**]-Taste in den Videomodus um. Achten Sie darauf, dass der PC angeschlossen ist.
- Falls die horizontale Synchronisation im RGB-Modus nicht richtig zu funktionieren scheint, überprüfen Sie die Kabelverbindungen und schauen nach, ob sich der PC im Energiesparmodus befindet.
- Die Anzeigeeinstellungentabelle entspricht den IBM/VESA-Standards, basiert auf dem analogen Eingang.
- In sämtlichen Modi sollte als Vertikalfrequenz möglichst 60 Hz ausgewählt werden.

### **8. Pixelrichtlinie**

### **8.1. MURA**

Bei einigen Flüssigkristallbildschirmen (LCDs) können gelegentlich dunkle Punkte oder Stellen auftreten. Dies wird in der Branche als "Mura" bezeichnet – das japanische Wort für "Ungleichmäßigkeit". Es dient dazu, ein unregelmäßiges Muster oder einen Bereich, in dem unter bestimmten Umständen Anzeigeunregelmäßigkeiten auftreten können, zu beschreiben. Mura ist ein Ergebnis der Verschlechterung der Flüssigkristall-Ausrichtungsschicht, das meist durch langfristigen Betrieb bei hohen Umgebungstemperaturen verursacht wird. Dies ist ein branchenweites Phänomen und nicht reparierbar. Außerdem wird es nicht durch unsere Garantie abgedeckt.

Mura existiert seit Einführung der LCD-Technologie und tritt aufgrund der immer größer werdenden Bildschirme und der Tendenz zum 24/7-Betrieb sowie des Betriebs unter schlechten Lichtbedingungen mit zunehmender Häufigkeit auf.

### **Mura identifizieren**

Mura hat viele Symptome und ebenso viele Ursachen. Einige von ihnen werden nachstehend aufgelistet:

- Verunreinigungen oder Fremdkörper in der Kristallmatrix
- Ungleichmäßige Verteilung der LCD-Matrix während der Herstellung
- Ungleichmäßige Helligkeitsverteilung der Hintergrundbeleuchtung
- Bildschirmmontage war Druck ausgesetzt
- Fehler innerhalb der LCD-Zellen
- Wärmeinduzierter Stress langfristiger Betrieb bei hohen Temperaturen

### **Mura vermeiden**

Auch wenn wir eine vollständige Beseitigung des Mura-Phänomens nicht immer garantieren können, kann mit Hilfe folgender Methoden die Symptomatik minimiert werden:

- Helligkeit der Hintergrundbeleuchtung verringern
- Einen Bildschirmschoner verwenden
- Umgebungstemperatur rund um das Gerät reduzieren

### **8.2. Image-Sticking**

Image-Sticking-Beurteilungsstandard

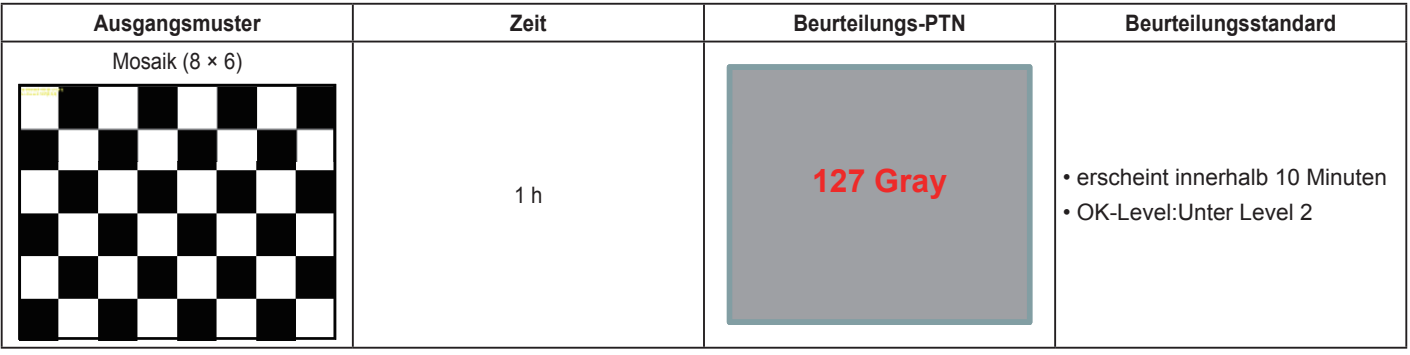

### **9. Reinigung und Problemlösung**

### **9.1. Reinigen**

### **Warnhinweis zum Betrieb des Displays**

- Halten Sie Hände, Gesicht und Gegenstände von den Belüftungsöffnungen des Displays fern. Der obere Teil des Displays erwärmt sich gewöhnlich stark; dies liegt an der warmen Luft aus dem Inneren, die durch die Belüftungsöffnungen nach außen geleitet wird. Es kann zu Verbrennungen und anderen Verletzungen kommen, wenn Körperteile in die Nähe geraten. In der Nähe des Oberteils abgestellte Gegenstände können durch Hitze beschädigt werden; ferner sind Beschädigungen des Displays möglich.
- Achten Sie darauf, sämtliche Kabel zu trennen, bevor Sie das Display bewegen. Falls das Display mit angeschlossenen Kabeln bewegt wird, können Kabel und Anschlüsse beschädigt werden; im schlimmsten Fall sind Brände und Stromschläge möglich.
- Ziehen Sie sicherheitshalber den Netzstecker aus der Steckdose, bevor Sie das Gerät reinigen oder Wartungsarbeiten ausführen.

### **Hinweise zum Reinigen der Bildfläche**

- Die Bildfläche wurde mit einer speziellen Beschichtung versehen. Reinigen Sie die Bildfläche behutsam, verwenden Sie dazu lediglich ein weiches, fusselfreies Tuch.
- Bei hartnäckigen Verschmutzungen feuchten Sie ein weiches, fusselfreies Tuch mit einer milden Reinigungsmittellösung an. Wringen Sie das Tuch gut aus. Wischen Sie Verschmutzungen vorsichtig von der Bildfläche ab. Anschließend mit einem weichen, fusselfreien Tuch gründlich trocknen.
- Kratzen Sie nicht über die Bildfläche, stoßen Sie nicht mit den Fingern oder anderen harten Gegenständen dagegen.
- Benutzen Sie keine flüchtigen Substanzen wie Sprays, Lösungsmittel und Verdünnung.

### **Hinweise zum Reinigen des Gehäuses**

- Reinigen Sie das Gehäuse bei Bedarf mit einem weichen, trockenen Tuch.
- Bei hartnäckigen Verschmutzungen feuchten Sie ein weiches, fusselfreies Tuch mit einer milden Reinigungsmittellösung an. Wringen Sie das Tuch gründlich aus. Wischen Sie das Gehäuse ab. Trocknen Sie die gereinigten Stellen mit einem frischen, trockenen Tuch.
- Achten Sie darauf, dass die Bildfläche des Displays nicht mit Reinigungsmitteln in Kontakt gerät. Falls Feuchtigkeit in das Gerät eindringt, kann es zu Funktionsstörungen und zu Stromschlägen kommen.
- Kratzen Sie nicht über das Gehäuse, stoßen Sie nicht mit den Fingern oder anderen harten Gegenständen dagegen.
- Lassen Sie keine flüchtigen Substanzen wie Sprays (auch Insektensprays), Lösungsmittel oder Verdünnung an das Gehäuse gelangen.
- Stellen Sie keinerlei Gegenstände aus Gummi oder PVC über längere Zeit auf dem Gehäuse ab.

### **9.2. Problemlösung**

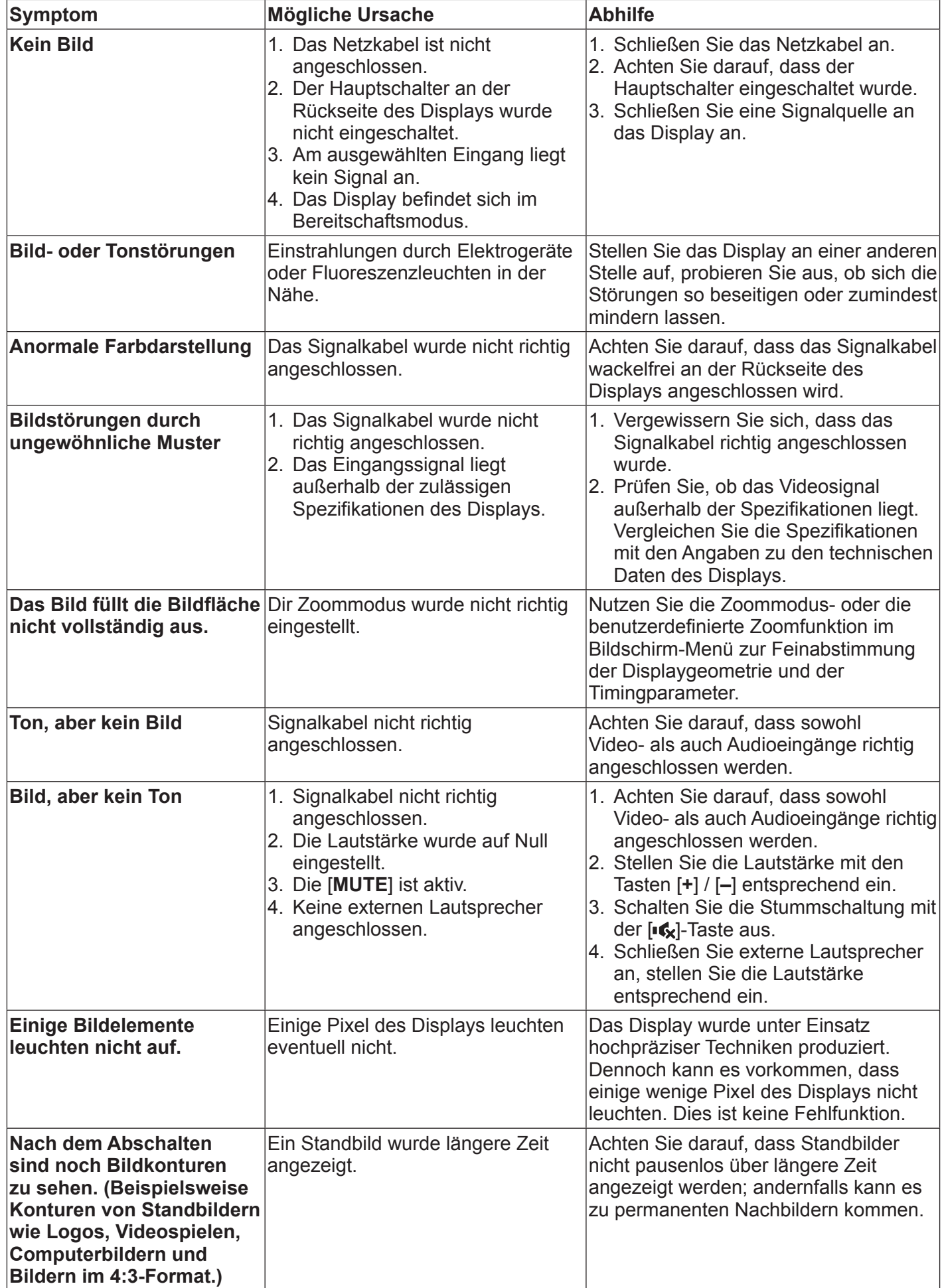

## **10. Technische Daten**

### **10.1. CDE4302**

### **Display:**

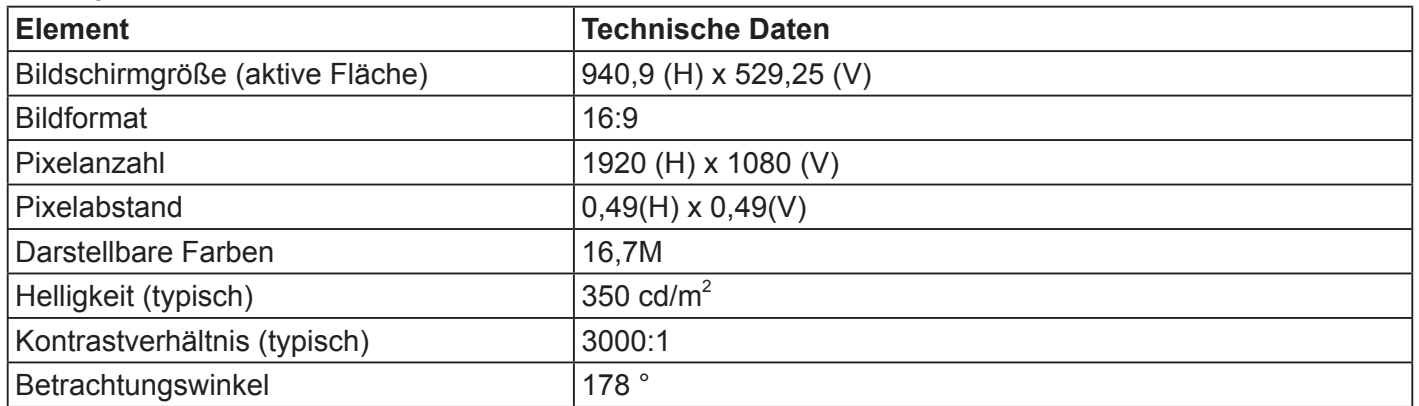

### **Ein- und Ausgänge:**

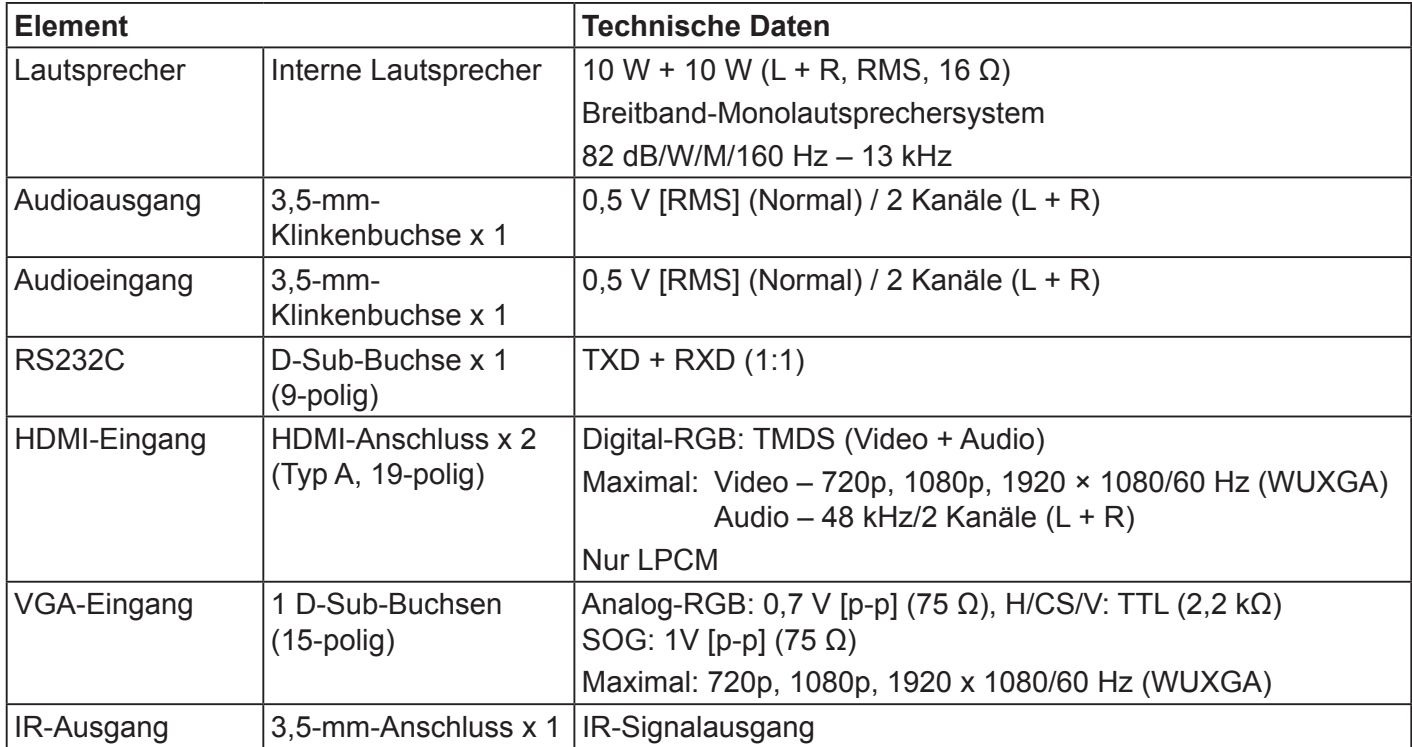

### **Allgemein:**

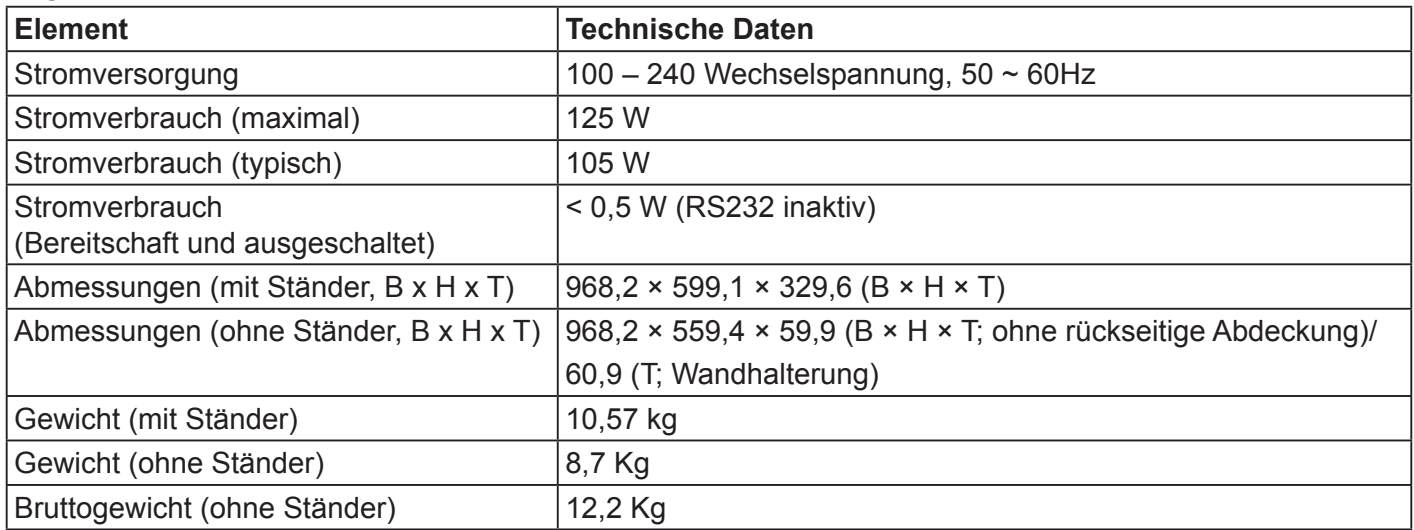

### **Umgebungsbedingungen:**

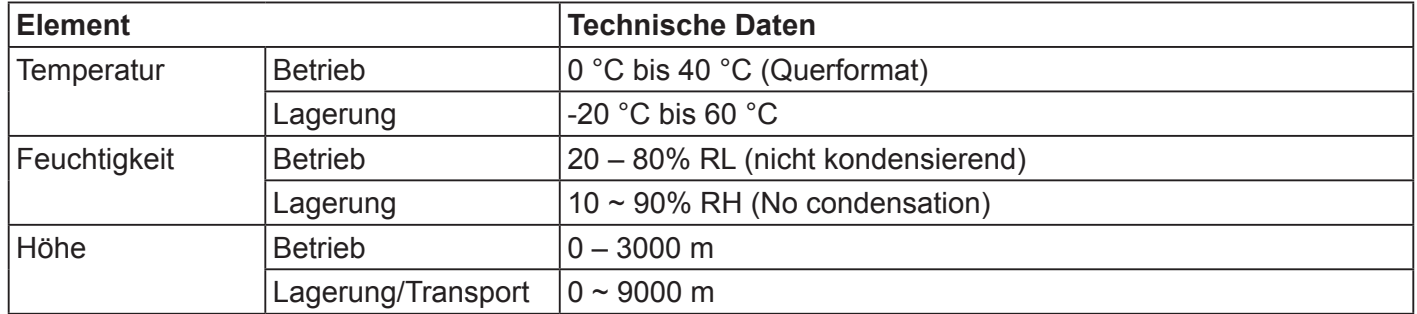

### **Interne Lautsprecher:**

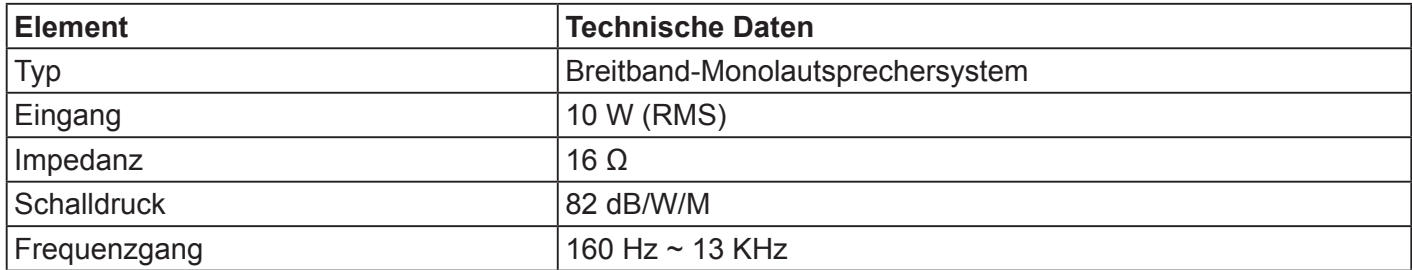

### **10.2. CDE5502**

## **Display:**

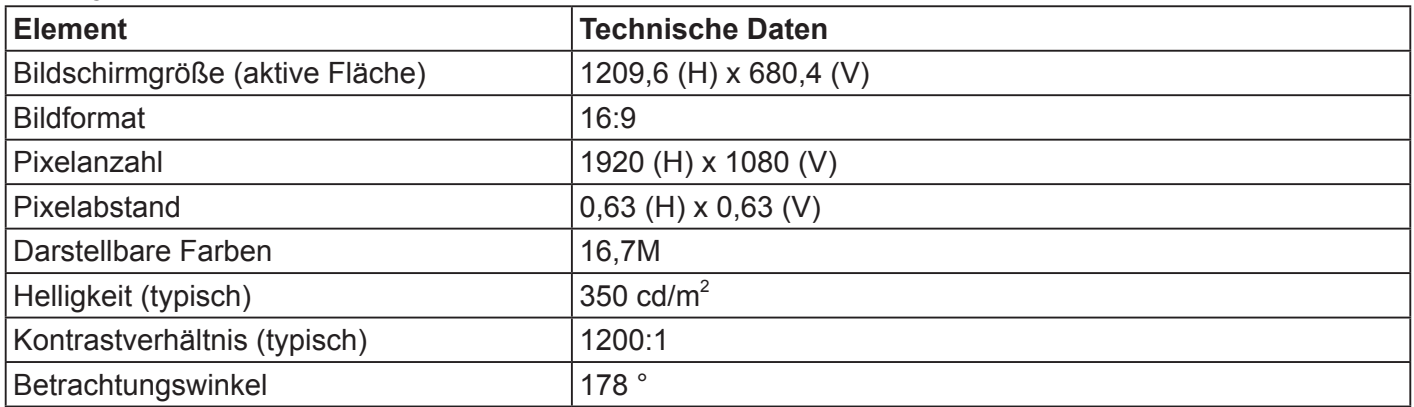

### **Ein- und Ausgänge:**

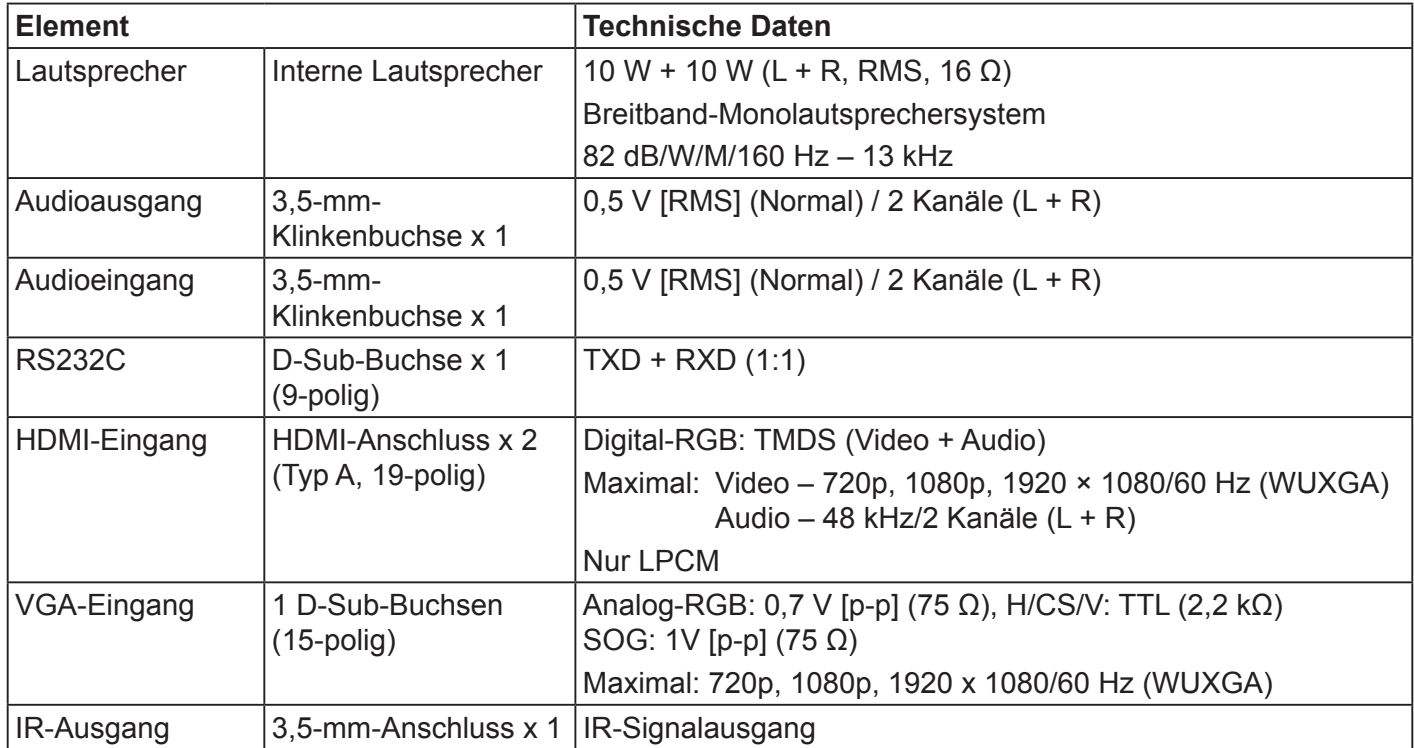

### **Allgemein:**

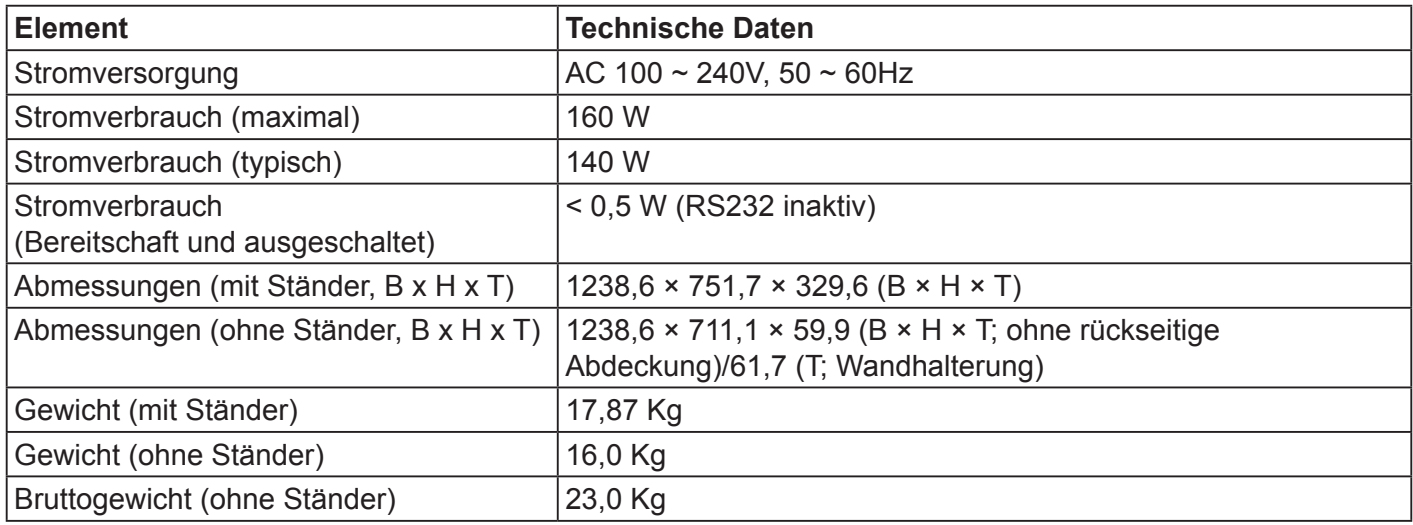

### **Umgebungsbedingungen:**

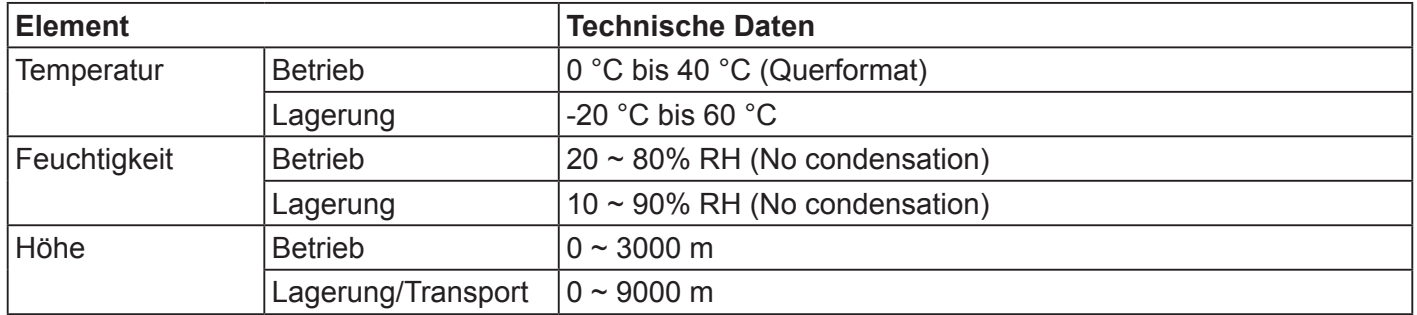

### **Interne Lautsprecher:**

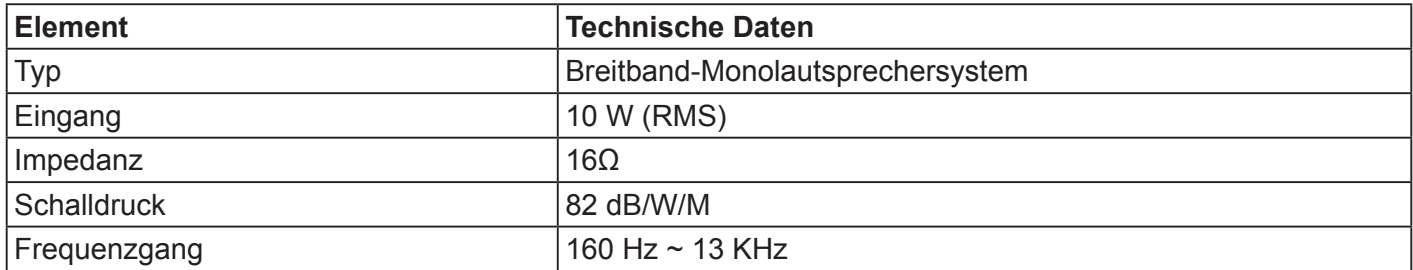

### **10.3. CDE4803**

### **Display:**

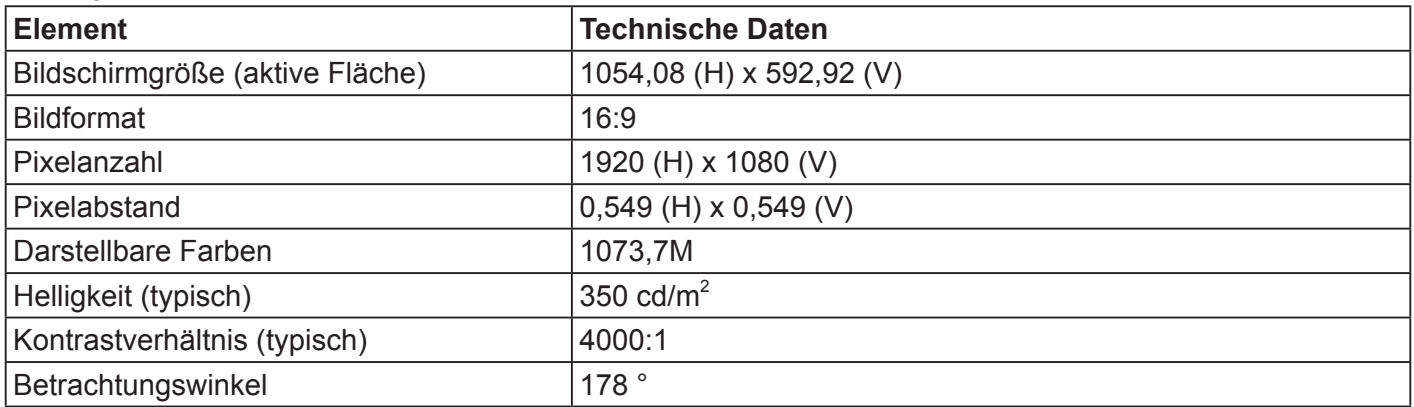

### **Ein- und Ausgänge:**

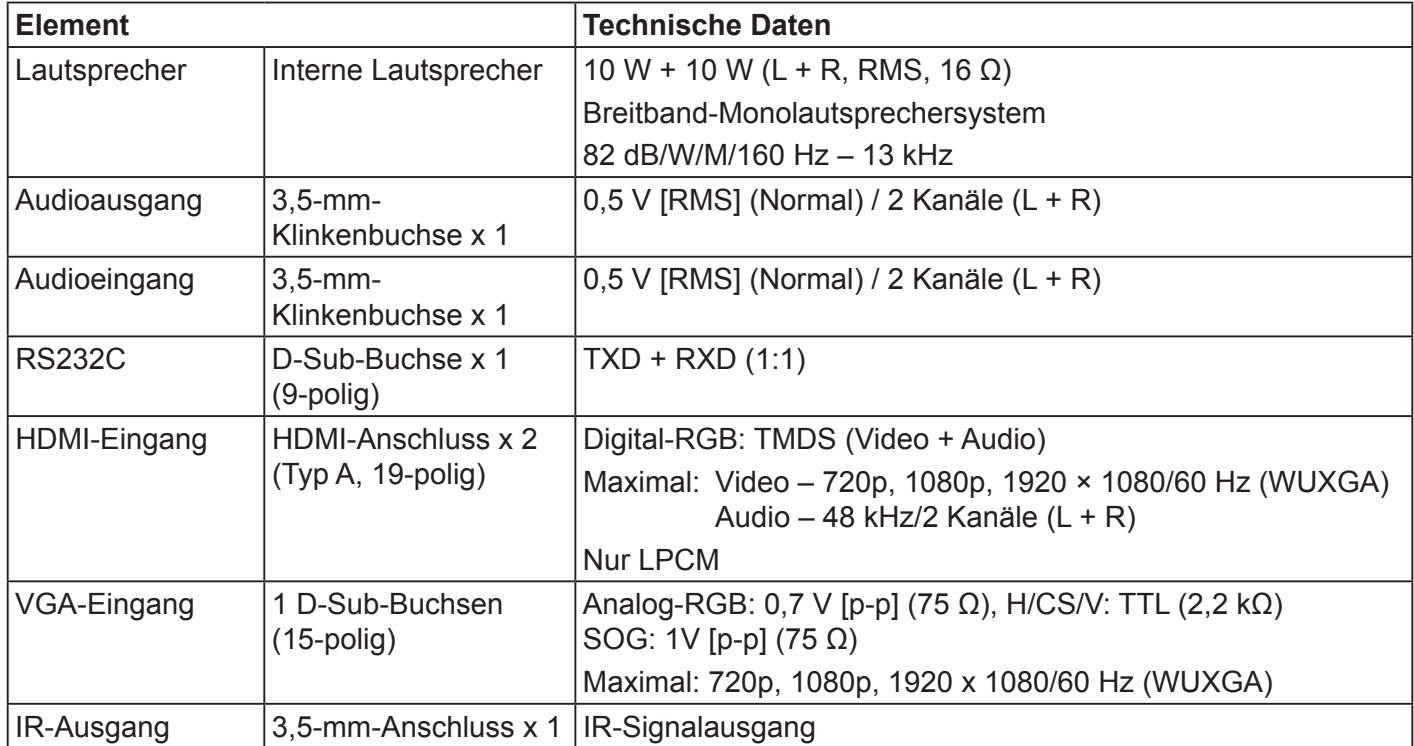

### **Allgemein:**

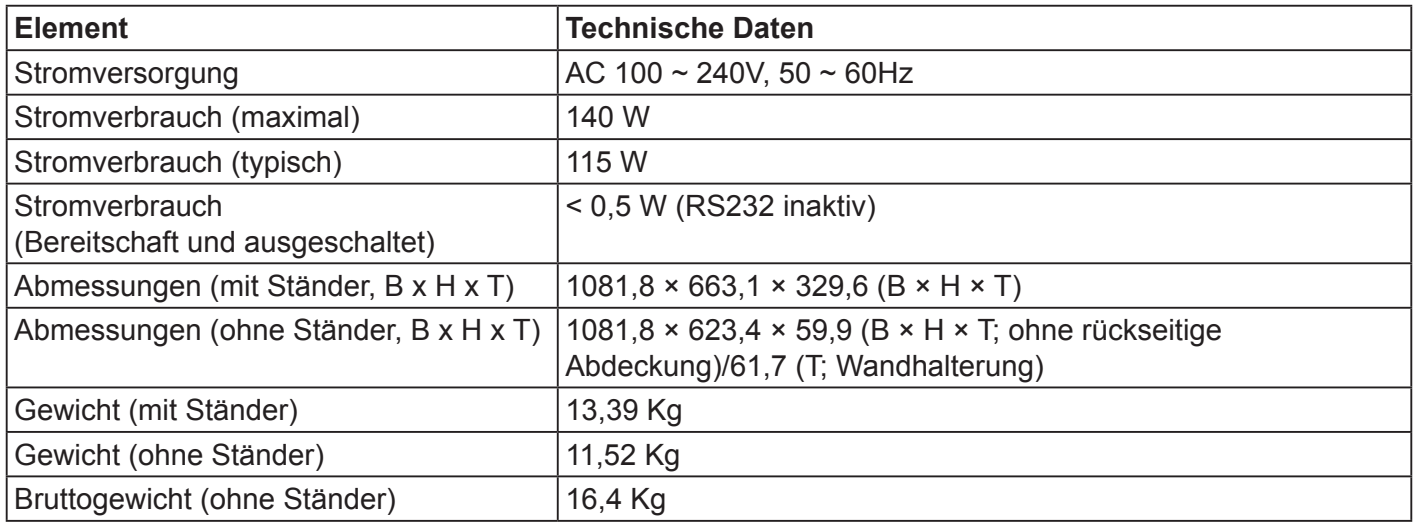

### **Umgebungsbedingungen:**

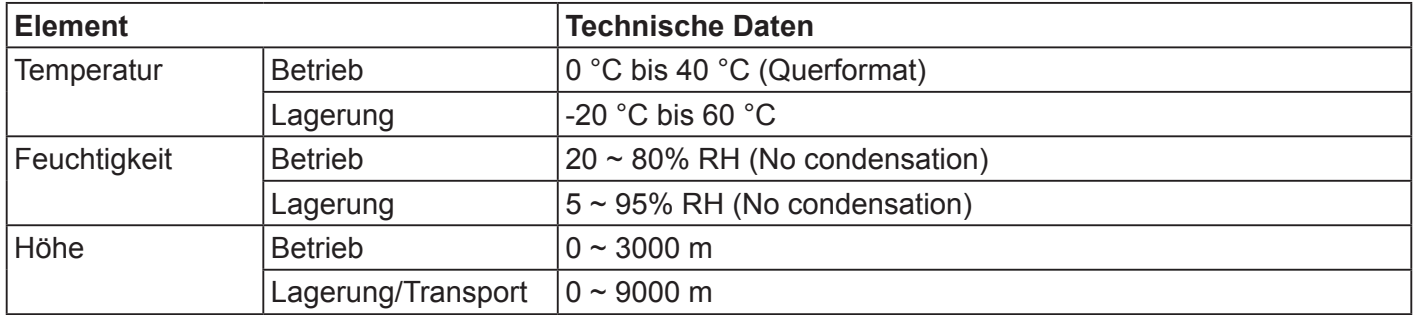

### **Interne Lautsprecher:**

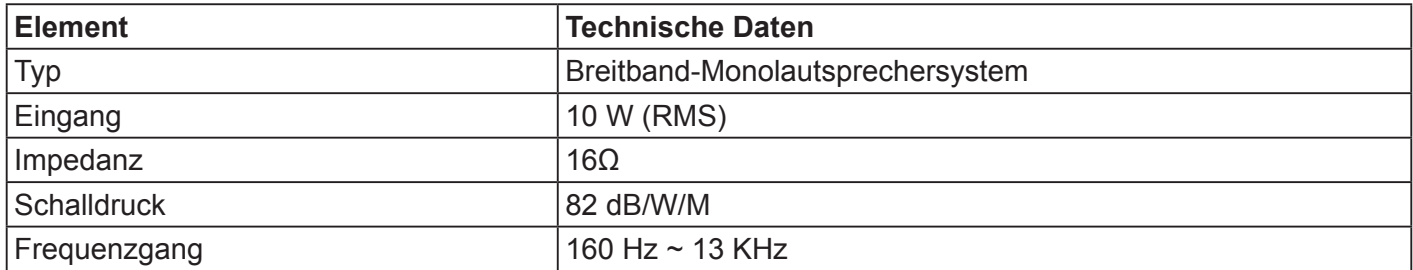

### **11. RS232 Protocol**

### **11.1. Introduction**

This document describes the hardware interface spec and software protocols of RS232 interface communication between ViewSonic Commercial TV / Digital Signage and PC or other control unit with RS232 protocol.

The protocol contains three sections command:

- Set-Function
- Get-Function
- Remote control pass-through mode

※ In the document below, "PC" represents all the control units that can send or receive the RS232 protocol command.

### **11.2. Description**

### **11.2.1.Hardware specification**

Viewsonic TV communication port on the rear side:

(1) Connector type: DSUB 9-Pin Male

(2) Pin Assignment

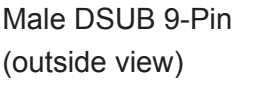

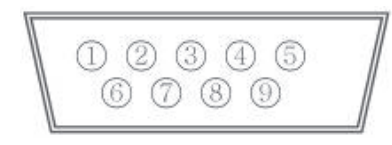

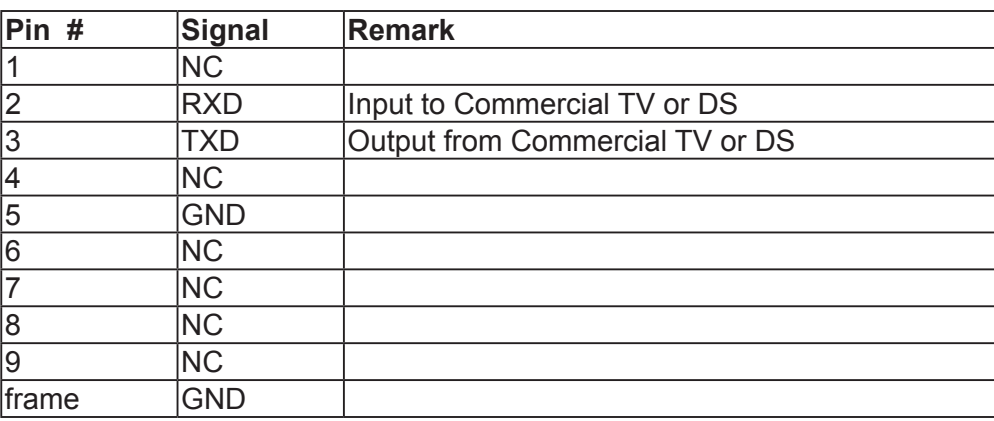

\* Use of crossover (null modem) cable required for use with PC

[Special case]3.5mm barrel connector

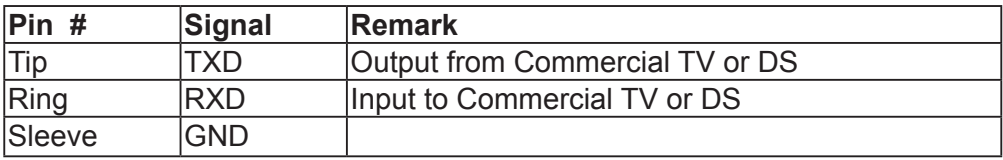

### **11.2.2.Communication Setting**

- Baud Rate Select: 9600bps (fixed)
- Data bits: 8 bits (fixed)
- Parity: None (fixed)
- Stop Bits: 1 (fixed)

### **11.2.3.Command Message Reference**

PC sends to Monitor command packet followed by "CR". Every time PC sends control command to the Monitor, the Monitor shall respond as follows:

- 1. If the message is received correctly it will send "+" (02Bh) followed by "CR" (00Dh)
- 2. If the message is received incorrectly it will send "-" (02Dh) followed by "CR" (00Dh)

### **11.3. Protocol**

### **11.3.1.Set-Function Listing**

The PC can control the TV/DS for specific actions. The Set-Function command allows you to control the TV/ DS behavior in a remote site through the RS232 port. The Set-Function packet format consists of 9 bytes.

### **Set-Function description:**

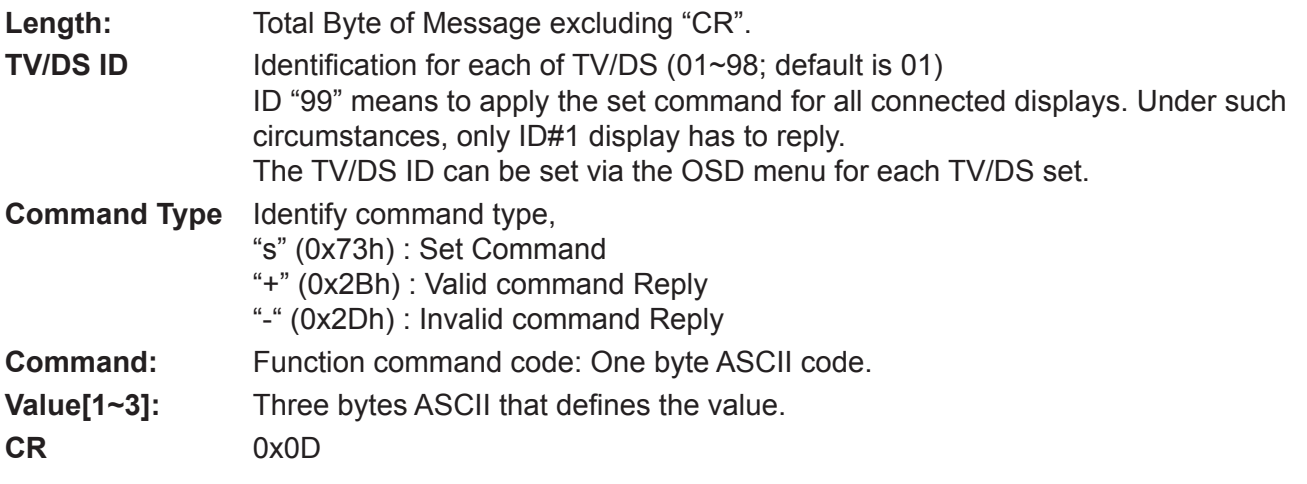

### **Set-Function format**

### **Send: (Command Type="s")**

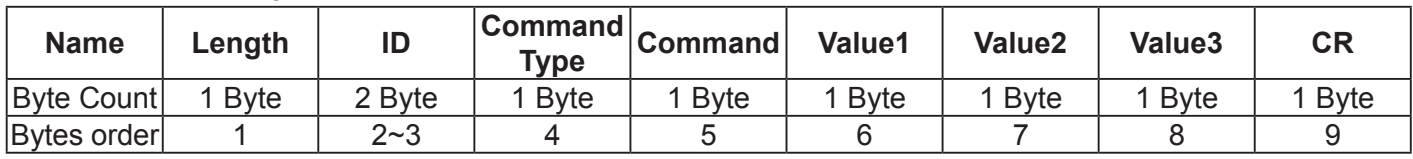

**NOTE**: For VT2405LED-1 and VT3205LED, the set "Power on" command is the exception

### **Reply: (Command Type="+" or "-")**

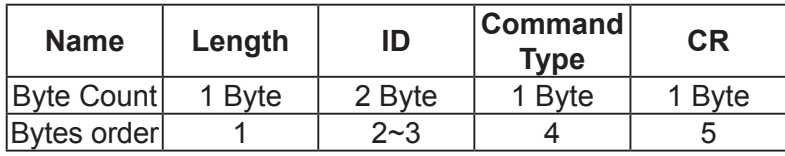

### **NOTE**:

- 1. The reply for "Power on" command is the exception for VT2405LED-1 and VT3205LED. It's 0x322B0D ( 2+<CR>).
- 2. When PC applies command to all displays (ID=99), only the #1 set needs to reply by the name of ID=1.

### **Example1: Set Brightness as 76 for TV-02 and this command is valid**

### **Send (Hex Format)**

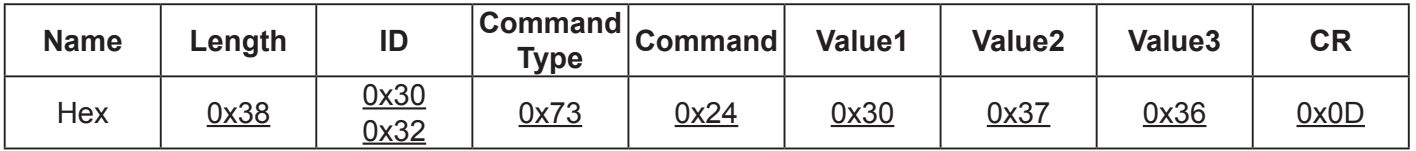

### **Reply (Hex Format)**

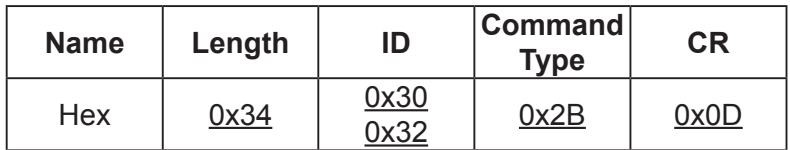

### **Example2: Set Brightness as 176 for TV-02 and this command is NOT valid Send (Hex Format)**

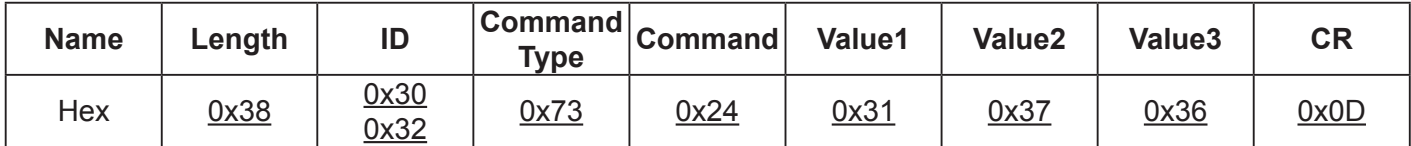

### **Reply (Hex Format)**

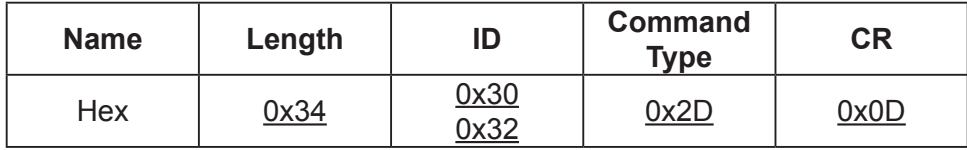

### **Set function table:**

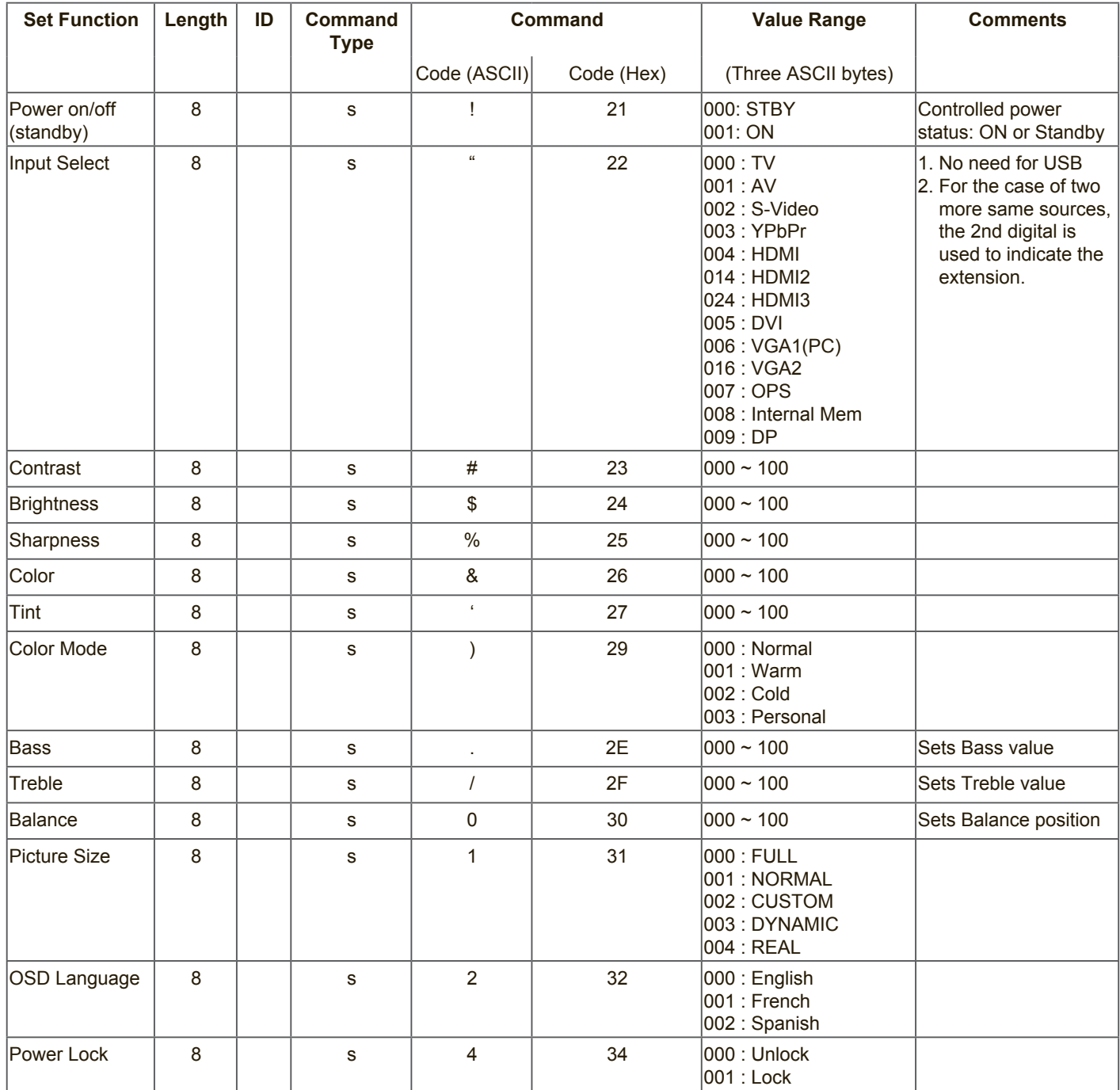

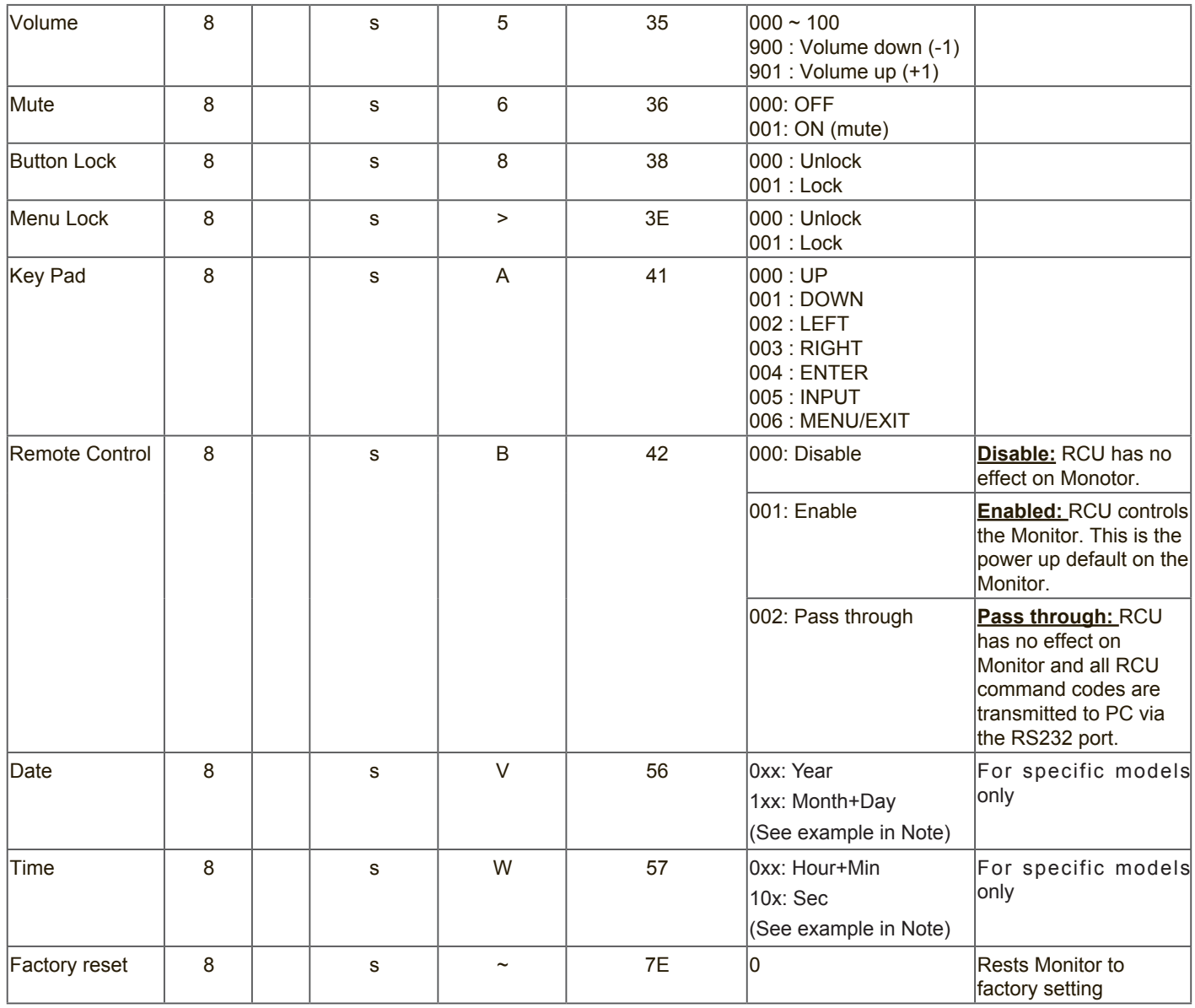

### **NOTE**:

### **1. Behavior at lock modes**

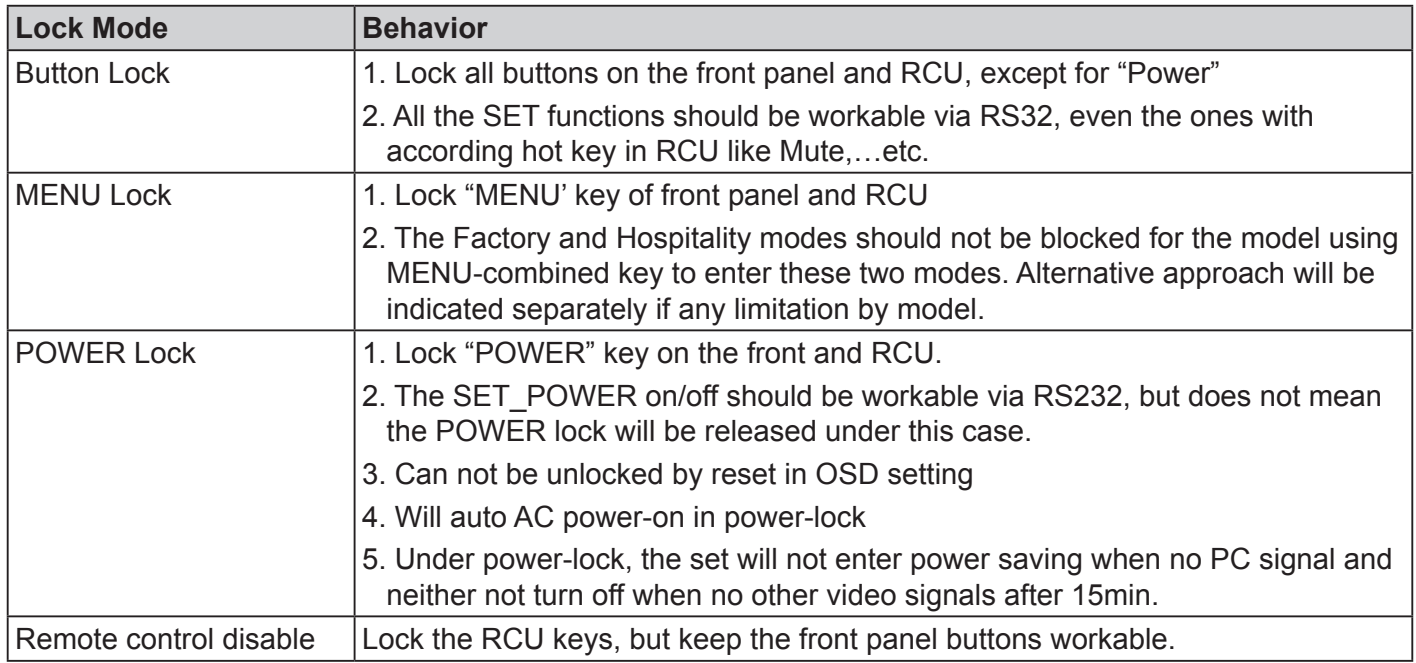

### **2. Example for value setting of SET\_TV channel DTV**

012-0: 0x 30 31 32 012-1: 0x 30 31 42 1012-2: 0x 41 31 52 1512-3: 0x 46 31 62

### **3. Tiling definition of H Monitors/ V Monitors/ and Position**

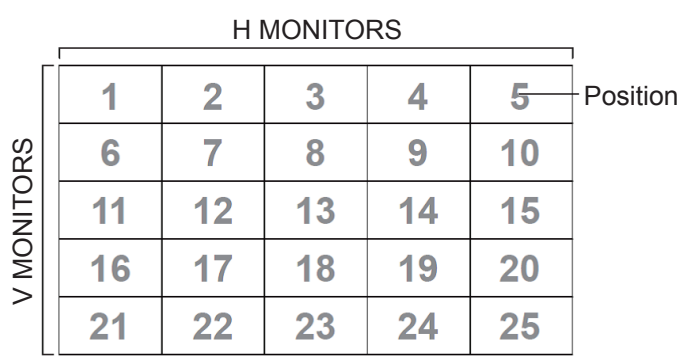

### **4. Date & Time format definition**

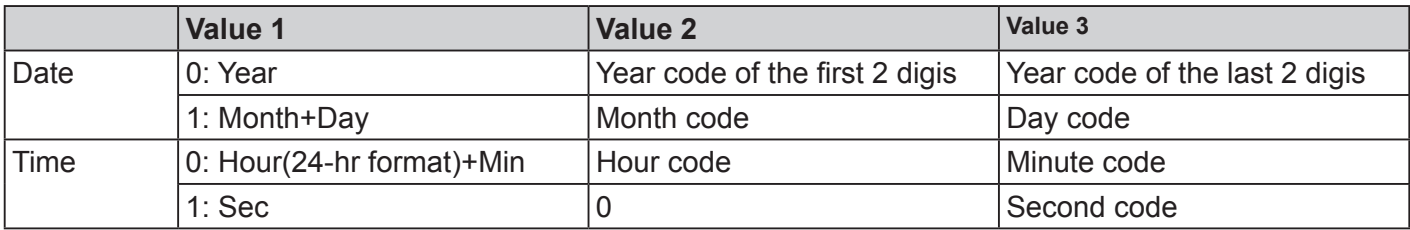

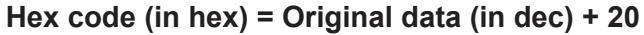

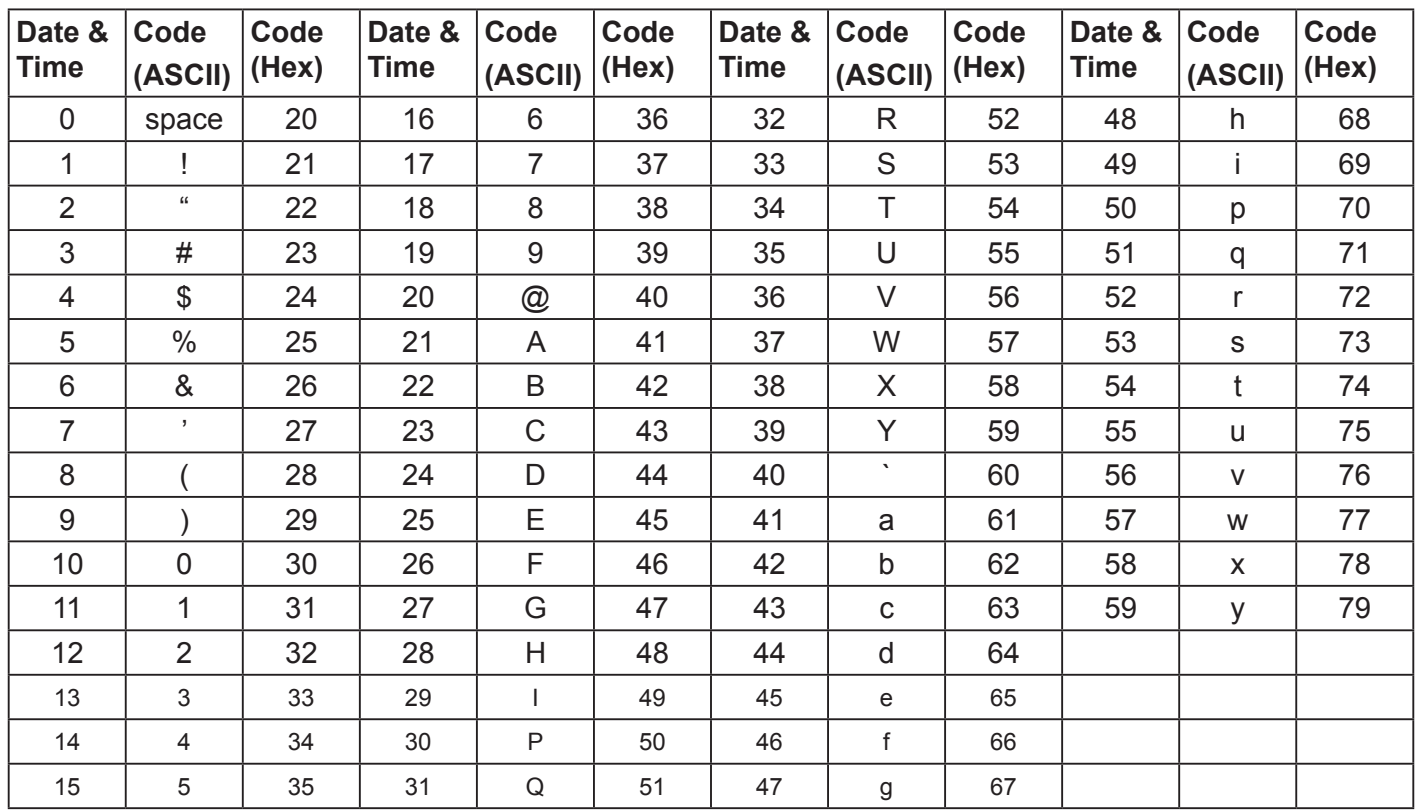

Month: 1~12

Day: 1~31 Hour: 00~23 Min:: 00~59

Sec: 00~59

### **5. Set Date & Time example**

Date: 2015-1/31 Time: 16:27:59

Send: 0x 38 30 31 73 56 30 40 35 0D (Year "20" "15") Send: 0x 38 30 31 73 56 31 21 51 0D (Month "1", Day "31") Send: 0x 38 30 31 73 57 30 36 47 0D (Hour "16", Min "27") Send: 0x 38 30 31 73 57 31 30 79 0D ("0", Sec "59")

### **11.3.2.Get-Function Listing**

The PC can interrogate the TV/DS for specific information. The Get-Function packet format consists of 9 bytes which is similar to the Set-Function packet structure. Note that the "Value" byte is always = 000

### **Get-Function description:**

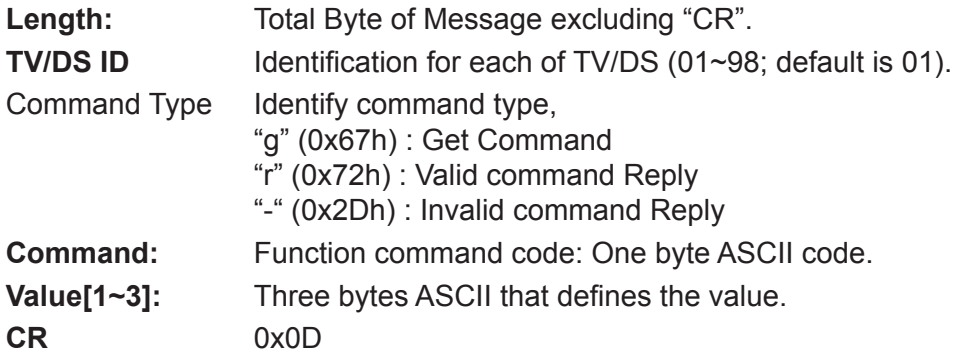

### **Get-Function format**

### **Send: (Command Type="g")**

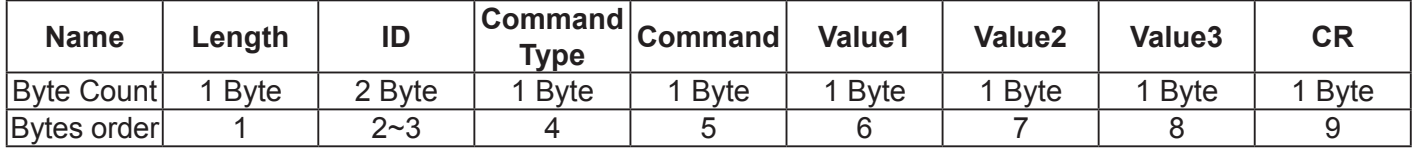

**NOTE**: "Power STBY status" is the exception for VT2405LED-1 and VT3205LED.

### **Reply: (Command Type="r" or "-")**

### *If the Command is valid, Command Type ="r"*

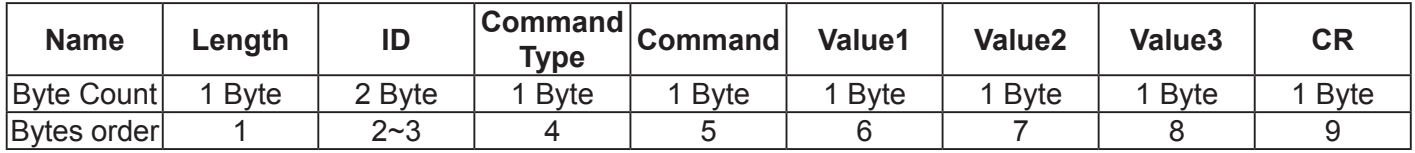

**NOTE**: The reply for "Power STBY status" command is the exception for VT2405LED-1 and V3205LED. It's 0x36 72 6C 30 30 30 0D ( 6rl000<CR>).

### *If the Command is Not valid, Command Type="-"*

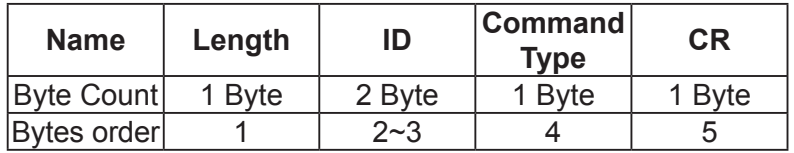

**Example1: Get Brightness from TV-05 and this comm and is valid. The Brightness value is 67. Send (Hex Format)** 

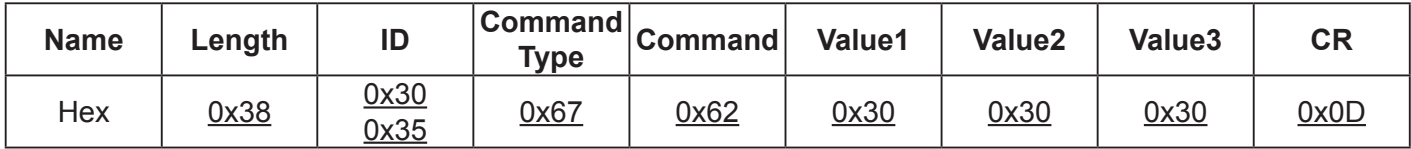

### **Reply (Hex Format)**

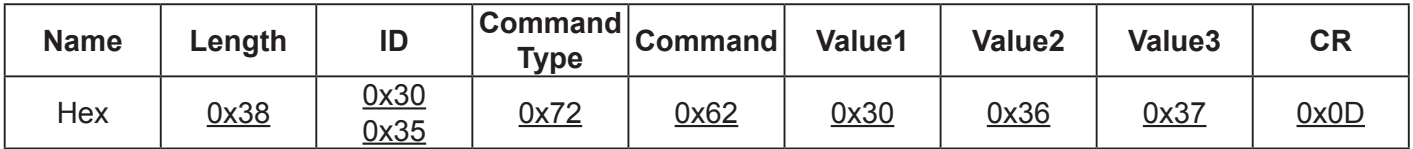

### **Example2: Get Brightness from TV-05, but the Brightness command ID is error and it is NOT in the command table.**

**Send (Hex Format)** 

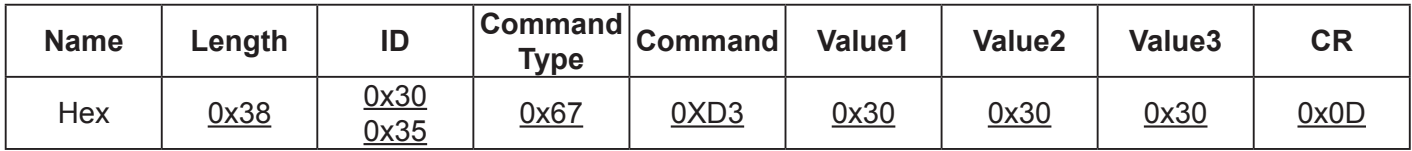

### **Reply (Hex Format)**

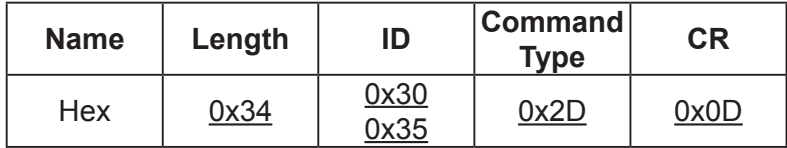

### **Get function table:**

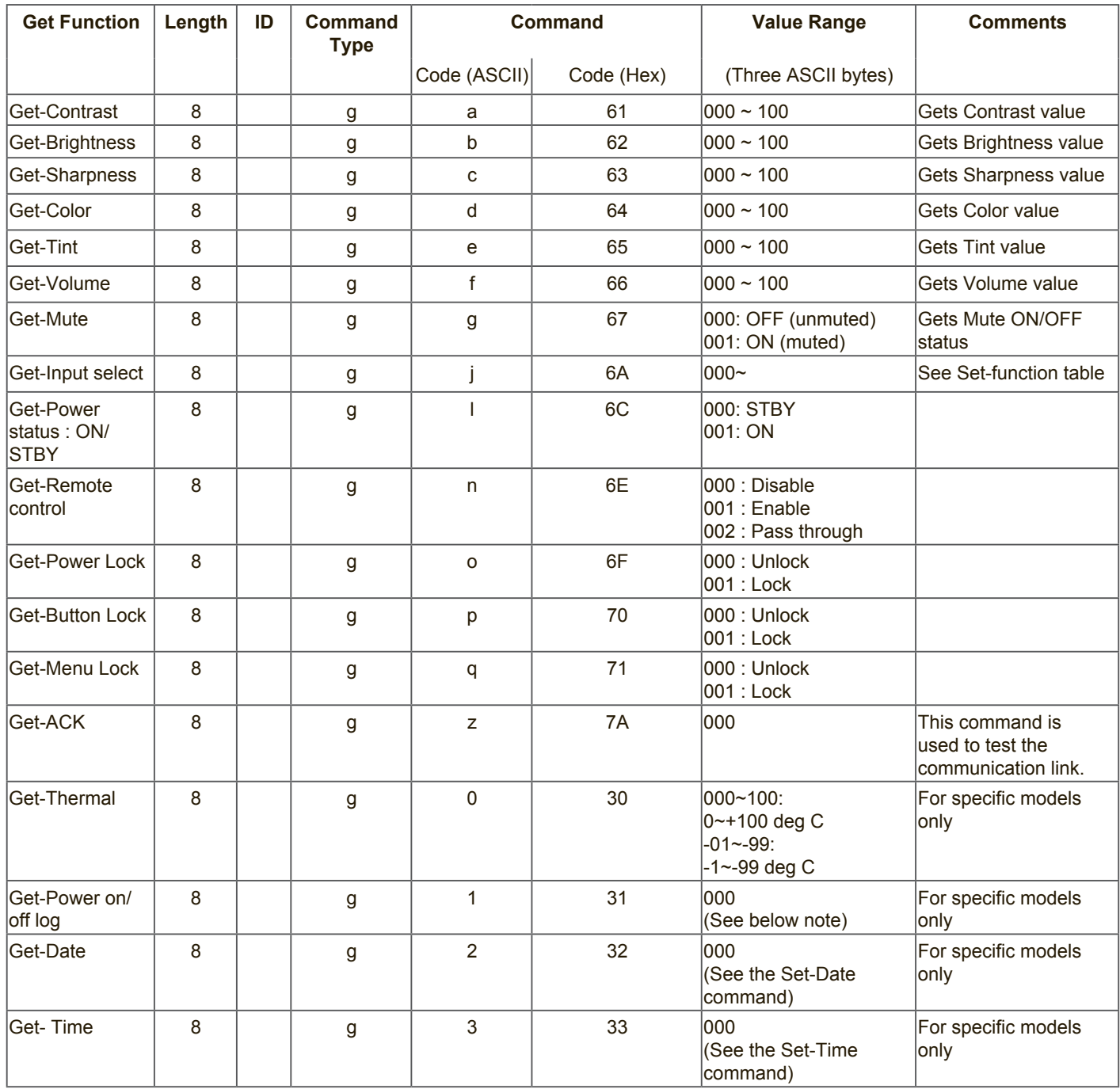

### **NOTE:**

### **1. Power on/off log data is replied as 6 sequential strings in following order.**

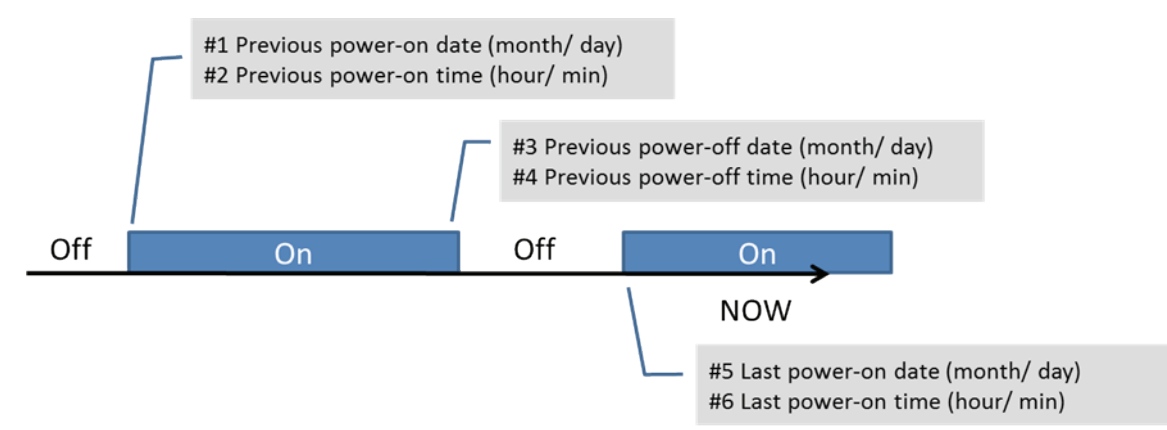

### **2. Time log data definition**

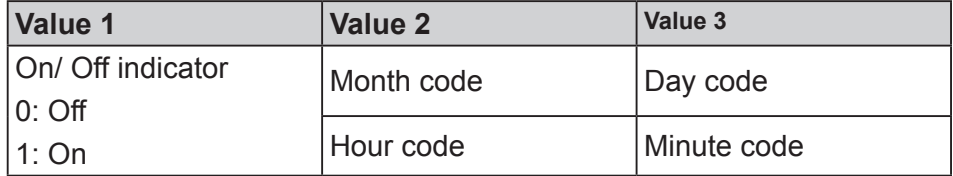

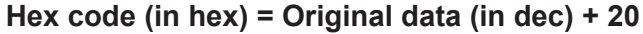

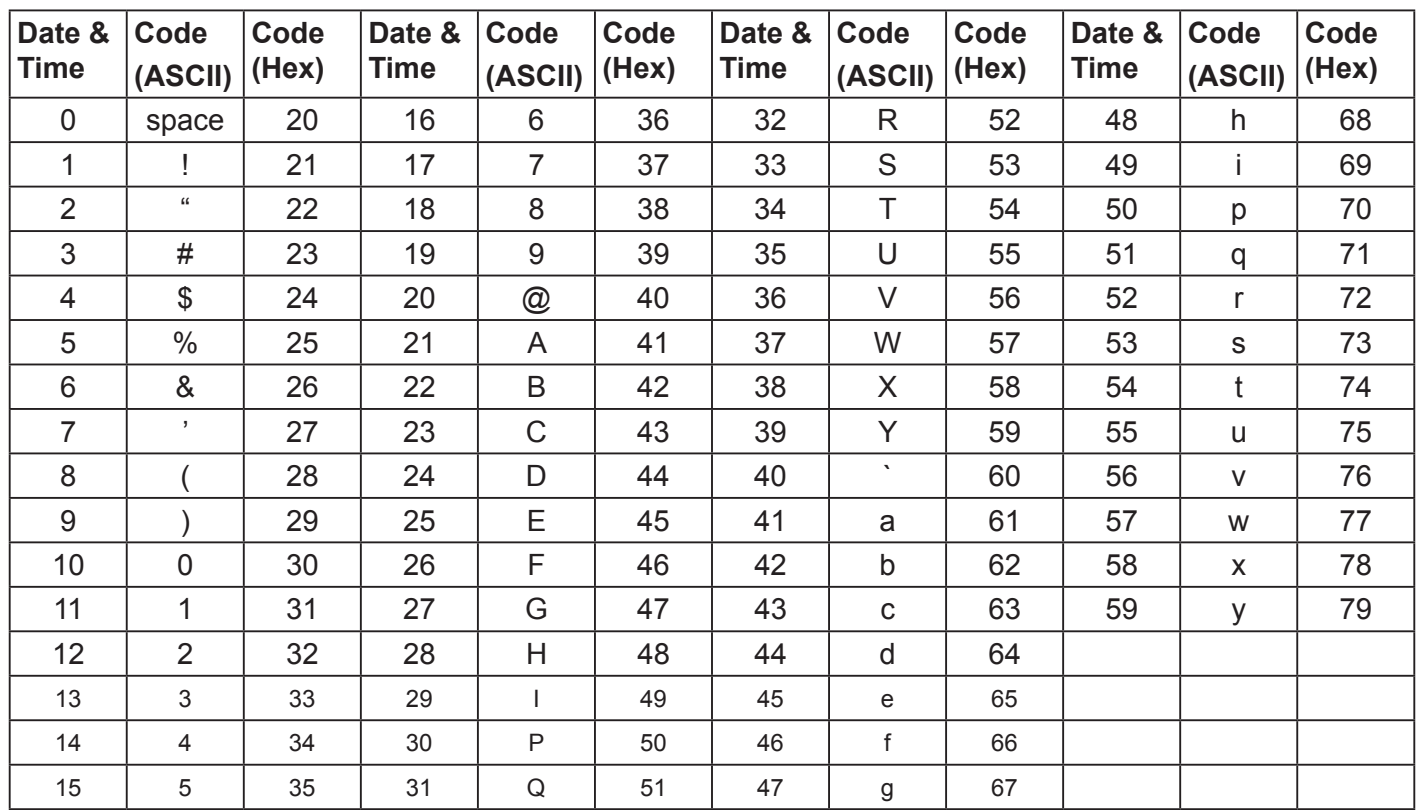

Month: 1~12 Day: 1~31 Hour: 00~23 Min:: 00~59

### **3. Get Time log data example**

Assumed the power-on/off record of display#01 as below 2014-8/31 08:00 On 2014-8/31 22:00 Off 2014-9/1 10:30 On 2014-9/1 11:00 To send "GET-Time log" command

Send: 0x 38 30 31 67 31 30 30 30 0D

Reply:

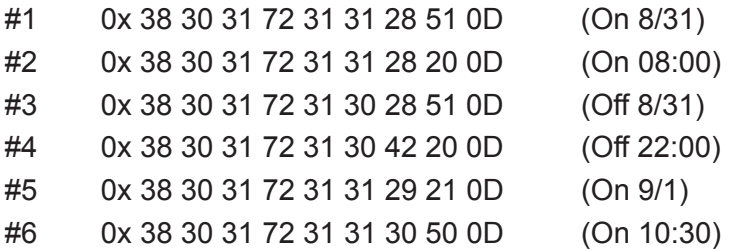

### **4. Get Date & Time example**

Assumed the current date/time of display#01 as below Date: 2015-1/31 Time: 16:27:59

Send: 0x 38 30 31 67 32 30 30 30 0D (Get Date) Reply: #1 0x 38 30 31 72 32 30 40 35 0D (Year "20" "15") #2 0x 38 30 31 72 32 31 21 51 0D (Month "1", Day "31") Send: 0x 38 30 31 67 33 30 30 30 0D (Get Time) Reply: #1 0x 38 30 31 72 33 30 36 47 0D (Hour "16", Min "27")

#2 0x 38 30 31 72 33 31 30 79 0D ("0", Sec "59")

### **11.3.3.Remote Control Pass-through mode**

When the PC sets the TV/DS to Remote Control Pass through mode, the TV/DS will send a 7-byte packet (followed by "CR") in response to RCU button activation. Note, that in this mode the RCU shall have no effect on the TV/DS function. For example: "Volume+" will not change the volume in the LCD but only sends "Volume+" code to PC over the RS232 port.

### **IR Pass Through-Function format**

### **Reply: (Command Type="p")**

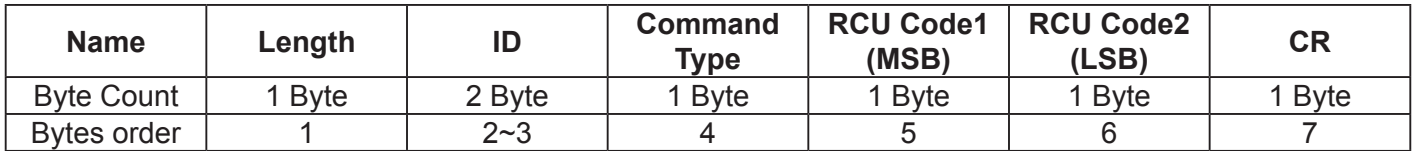

#### **Example1: Remote Control pass-through when "VOL+" key is pressed for TV-05 Send (Hex Format)**

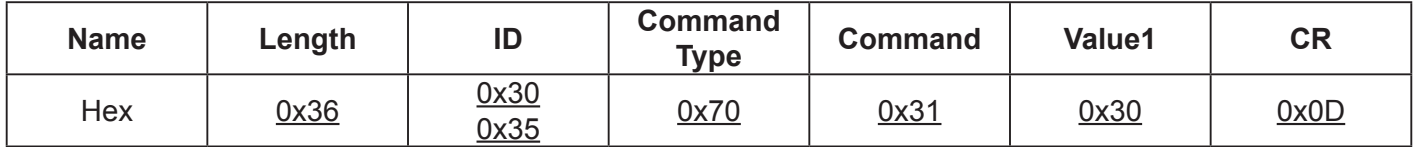

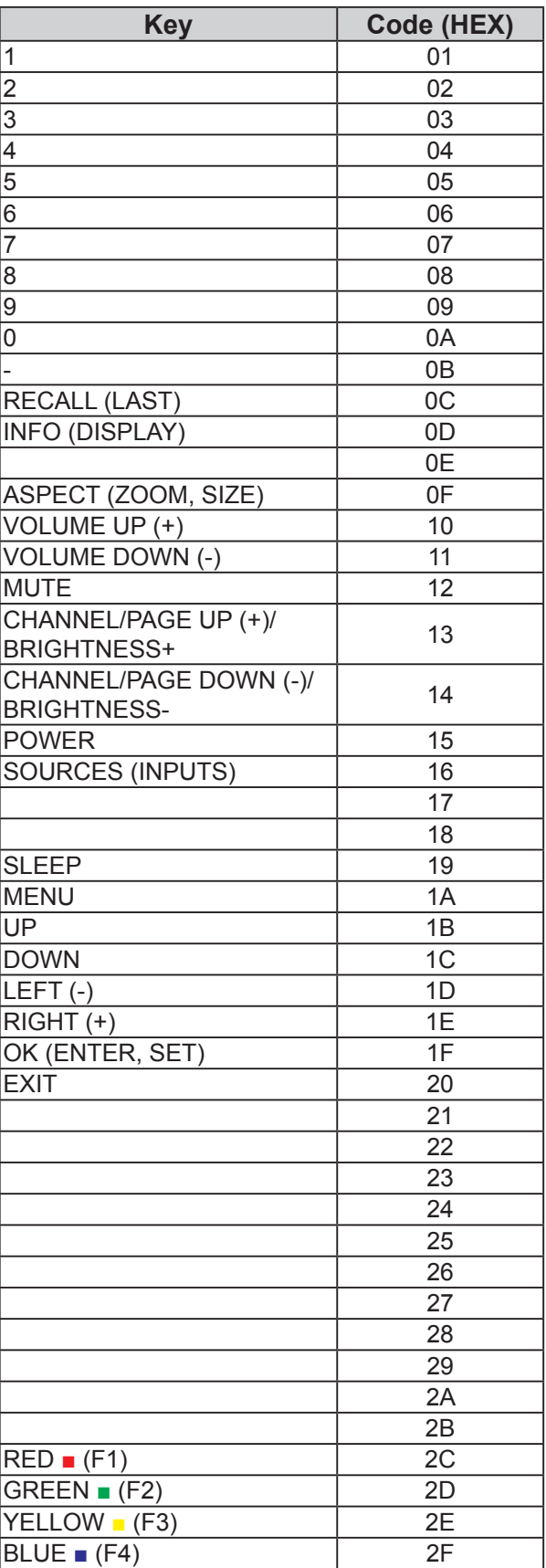

### **NOTE**:

- 1. This IR-pass-through code is different from the RCU key code.
- 2. Special control sequence for POWER key under IR-pass through mode.
	- 2-1. When TV/DS is OFF and receives the IR POWER code: TV/DS will turn itself on, then forward the POWER code to the host via RS232.
	- 2-2. When TV/DS is ON and receives the IR POWER code: TV/DS will forward the POWER code to the host via RS232, then turn off itself.
	- 2-3. When SET-POWER LOCK is enabled, the TV/DS will not respond to POWER key pressing.
- 3. The VOLUME UP and VOLUME DOWN code will repeatedly output when you press and hold the keys.

### **12. Weitere Informationen**

### **Kundendienst**

Für technische Unterstützung oder Kundendienst für Ihr Gerät sehen Sie bitte in der unten stehenden Tabelle nach, oder wenden Sie sich an Ihren Händler.

**HINWEIS:** Sie müssen die Produktseriennummer angeben.

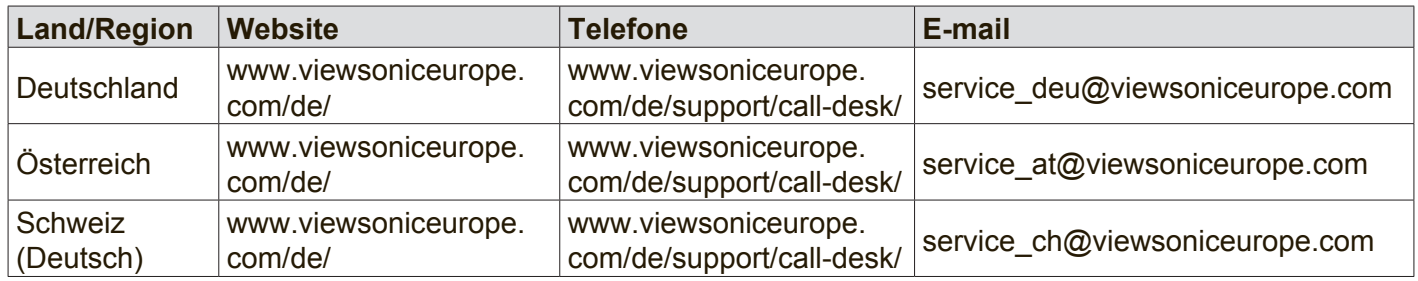

## **Eingeschränkte Garantie**

### **ViewSonic® LCD kommerzielle Anzeige**

### **Garantieumfang:**

ViewSonic gewährleistet, dass die Produkte während des Garantiezeitraums frei von Materialund Herstellungsfehlern sind. Wenn ein Produkt während des Garantiezeitraums Material- oder Herstellungsfehler aufweist, wird ViewSonic nach eigenem Ermessen das Produkt entweder reparieren oder durch ein vergleichbares Produkt ersetzen. Ersatzprodukte oder -teile können reparierte oder überholte Teile und Komponenten enthalten.

### **Gültigkeitsdauer der Garantie:**

ViewSonic LCD kommerzielle Anzeigen werden für 3 Jahre für alle Teile ausschließlich der Lichtquelle und 3 Jahre für Arbeit nach den ersten Kunde Erwerb gewährleistet.

### **Die Garantie gilt für folgende Personen:**

Diese Garantie gilt nur für den Ersterwerb durch den Endverbraucher.

### **In folgenden Fällen wird keine Garantie übernommen:**

- 1. Bei Produkten, deren Seriennummer unkenntlich gemacht, geändert oder entfernt wurde.
- 2. Bei Schäden, Beeinträchtigungen oder Fehlfunktionen mit folgenden Ursachen:
	- a. Unfall, missbräuchliche Verwendung, Fahrlässigkeit, Feuer, Wasser, Blitzschlag oder andere Naturereignisse, unerlaubte Änderungen am Produkt, Nichtbefolgen der dem Produkt beiliegenden Anweisungen.
	- b. Durch den Transport verursachte Schäden am Produkt.
	- c. Abbau oder Aufstellen des Produkts.
	- d. Nicht im Produkt selbst liegende Ursachen wie Stromschwankungen oder Stromausfall.
	- e. Verwendung von Ersatzteilen, die nicht den technischen Daten von ViewSonic entsprechen.
	- f. Normale Abnutzung und Verschleiß.
	- g. Andere Gründe, die nicht in Zusammenhang mit einem Fehler am Produkt stehen.
- 3. Jedes Produkt, das einen Zustand aufweist, der allgemein als "eingebranntes Bild" bezeichnet wird, was durch die Anzeige eines statischen Bildes über einen längeren Zeitraum verursacht wird.
- 4. Kosten für den Abbau, den Aufbau und die Einrichtung durch den Kundendienst.

### **Inanspruchnahme des Kundendienstes:**

- 1. Informationen zu Wartungsleistungen im Rahmen der Garantie erhalten Sie beim Kundendienst von ViewSonic (siehe "Kundenunterstützung"). Halten Sie die Seriennummer des Produkts bereit.
- 2. Wenn Sie im Rahmen der Garantie Wartungsleistungen in Anspruch nehmen möchten, müssen Sie (a) den mit Datum versehenen Kaufbeleg, (b) Ihren Namen, (c) Ihre dresse, (d) eine Beschreibung des Problems und (e) die Seriennummer des Produkts vorlegen.
- 3. Bringen Sie das Produkt in der Originalverpackung zu einem von ViewSonic autorisierten Kundendienstzentrum oder zu ViewSonic. Die Versandkosten werden von Ihnen getragen.
- 4. Weitere Informationen oder die Adresse eines Kundendienstzentrums von ViewSonic in Ihrer Nähe erhalten Sie von ViewSonic.

### **Einschränkung stillschweigender Garantien:**

Abgesehen von den in dieser Dokumentation aufgeführten Gewährleistungsansprüchen werden alle weiteren impliziten oderexpliziten Garantieansprüche, einschliesslich der impliziten Garantie der Marktgängigkeit und der eignung für einenbestimmten Zweck, ausgeschlossen.

### **Ausschluss von Schadensersatzansprüchen:**

Die Haftung von viewsonic ist auf die Kosten für die Reparatur oder den Ersatz des Produkts beschränkt. Viewsonicübernimmt keine Haftung für:

- 1. Sachschäden, die durch Produktfehler verursacht wurden, Schäden durch Hindernisse, Verlust des Produkts, Zeitverlust,entgangenen Gewinn, entgangene Geschäfte, Vertrauensschäden, Störungen von Geschäftsbeziehungen sowie anderewirtschaftliche Verluste, auch bei Kenntnis der Möglichkeit solcher Schäden.
- 2. Jegliche andere neben-, folge- oder sonstige schäden.
- 3. Ansprüche gegen den Kunden durch Dritte.
- 4. Reparatur oder der Versuch einer Reparatur durch nicht von ViewSonic autorisierte Personen.

### **Auswirkung nationaler Gesetze:**

Diese Garantie gibt Ihnen bestimmte Rechte. Sie haben möglicherweise auch andere Rechte, die je nach Land verschieden sein können. Einige Länder gestatten die Einschränkung stillschweigender Garantien und/ oder den Ausschluss von Neben- oder Folgeschäden nicht. Die obigen Einschränkungen treffen daher unter Umständen nicht auf Sie zu.

### **Verkäufe außerhalb der USA und Kanadas:**

Informationen über Garantie- und Dienstleistungen für ViewSonic-Produkte, die außerhalb der USA und Kanadas verkauft wurden, erhalten Sie direkt von ViewSonic oder einem ViewSonic-Händler vor Ort.

Die Garantiefrist für dieses Produkt in Festlandchina (Hong Kong, Macao und Taiwan nicht eingeschlossen) unterliegt den Bestimmungen und Bedingungen auf der Wartungs- und Garantiekarte.

Details zur angebotenen Garantie für Benutzer in Europa und Russland sind in der Website www. viewsoniceurope.com unter Support/Warranty Information zu finden.

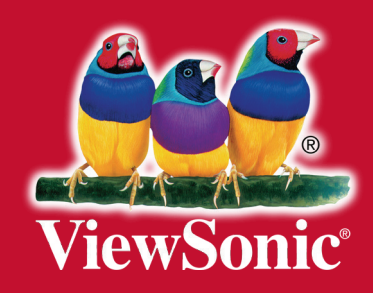